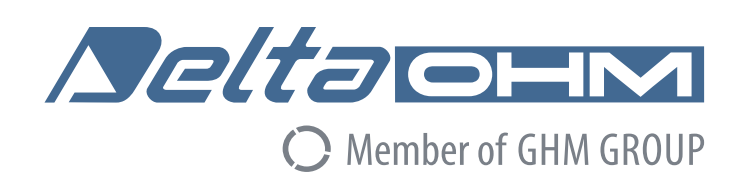

## Italiano

# **Manuale di istruzioni**

Datalogger RTD **HD32.7**

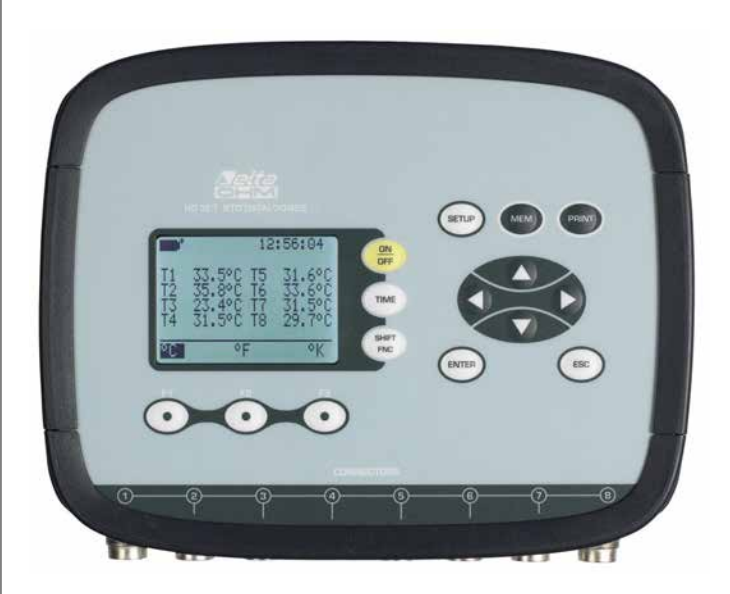

Aziende / Marchi di GHM

Members of GHM GROUP

**GREISINGER HONSBERG Martens IMTRON** *Delta* OHM

www.deltaohm.com

**Conservare per utilizzo futuro.** 

## **RTD Datalogger HD32.7**

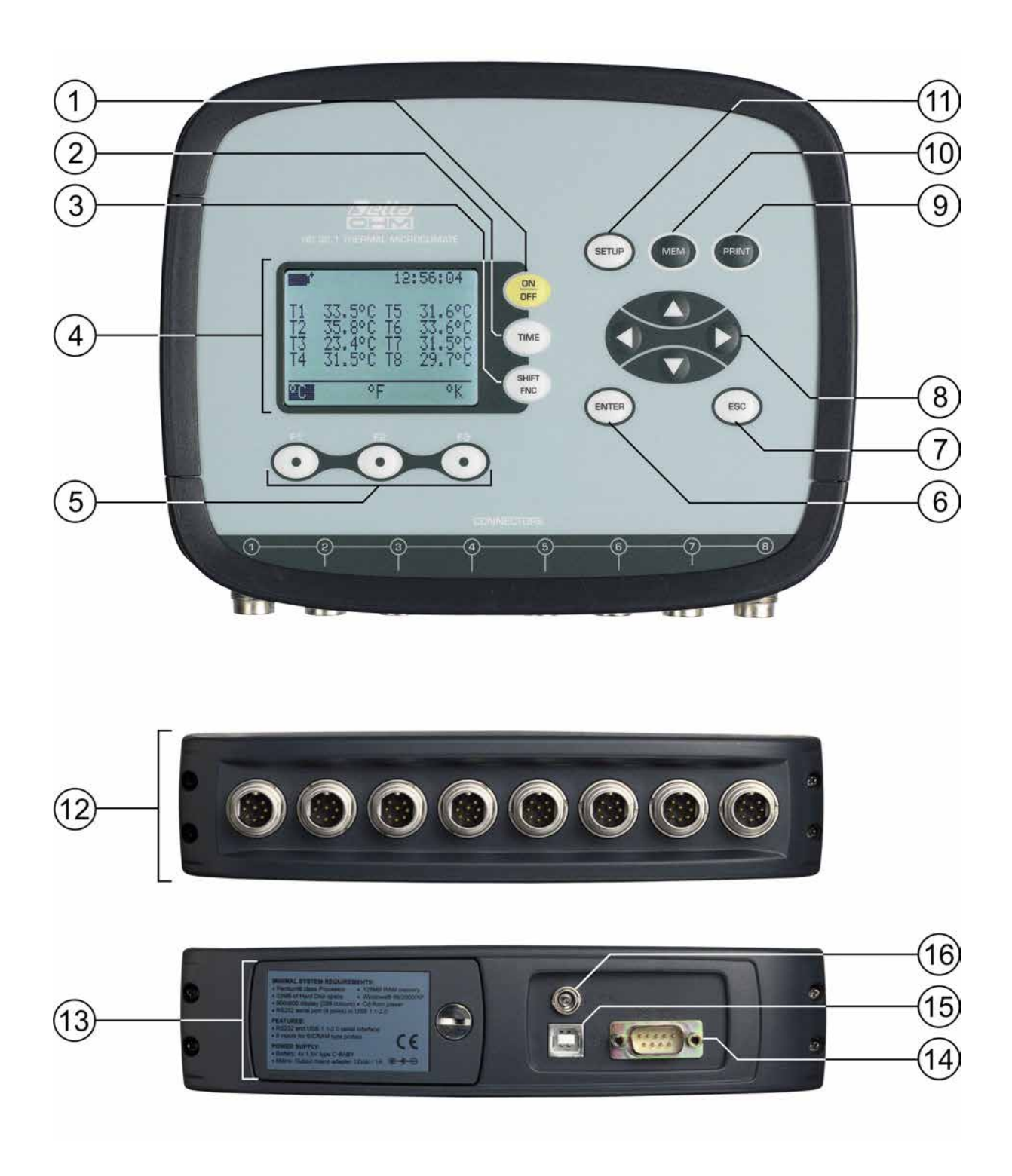

## **HD32.7**

- 1. Tasto **ON/OFF**: accende e spegne lo strumento.
- 2. Tasto **TIME**: permette la visualizzazione di **data** e **ora**, sulla prima riga del display per circa 8 secondi.
- 3. Tasto **SHIFT FNC**: attiva la finestra di scelta rapida.
- 4. Display grafico.
- 5. Tasti funzione **F1**, **F2**, **F3**: attivano la funzione indicata nell'ultima riga del display.
- 6. Tasto **ENTER**: all'interno dei menu conferma il dato inserito.
- 7. Tasto **ESC**: permette di uscire dal menu o, nel caso di sottolivello di menu, esce dalla visualizzazione del livello corrente.
- 8. Tasti di navigazione **▲▼◄►**: permettono la navigazione all'interno dei menu. In misura, con le frecce ◄► si modifica il contrasto del display.
- 9. Tasto **PRINT**: avvia e termina l'invio dei dati alla porta di comunicazione seriale/USB.
- 10. Tasto **MEM**: permette l'avvio e l'arresto della memorizzazione dei dati.
- 11. Tasto **SETUP**: permette l'ingresso e l'uscita dal menu di impostazione dei parametri di funzionamento dello strumento.
- 12. Ingressi per le sonde di temperatura: Pt100 con modulo SICRAM, Pt100 dirette a 4 fili o Pt1000 dirette a 2 fili. Le sonde collegate devono essere tutte dello stesso tipo: non è possibile collegare contemporaneamente sonde di tipo diverso.
- 13. Vano batterie.
- 14. Connettore subD maschio a 9 poli per porta seriale RS232C.
- 15. Porta USB tipo B.
- 16. Ingresso per l'alimentatore esterno 12Vdc/1A ∅ esterno 5.5mm, ∅ interno 2.1mm. Il connettore di alimentazione prevede il positivo al centro.

### **INDICE**

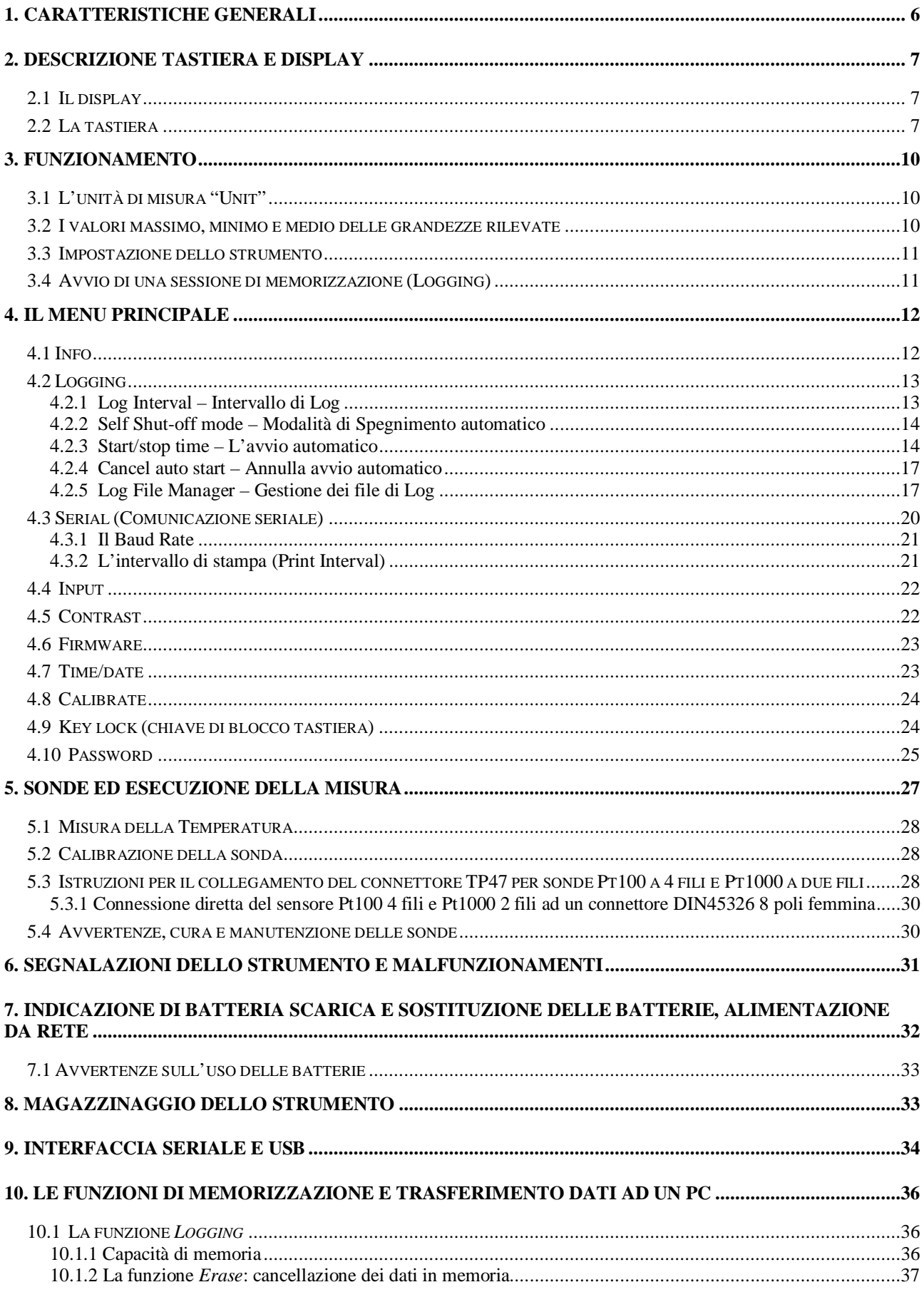

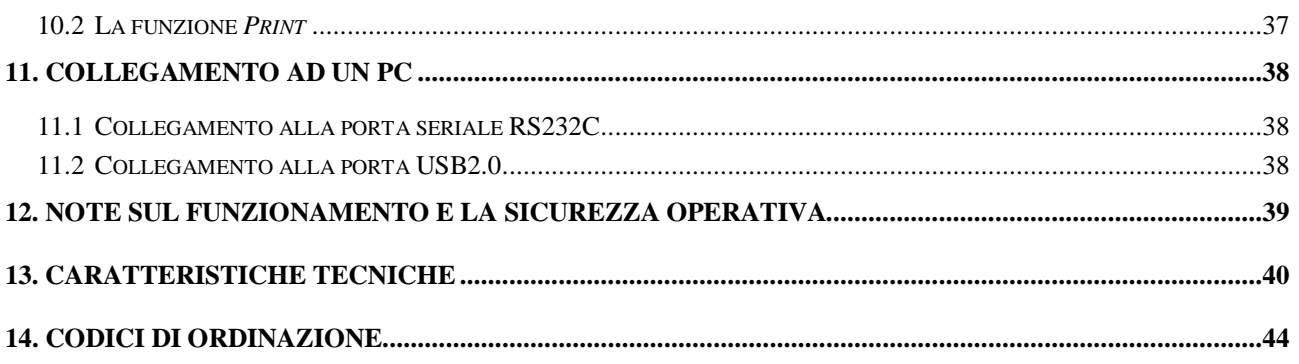

### **1. CARATTERISTICHE GENERALI**

L'**HD32.7 RTD Datalogger** è uno strumento in grado di acquisire, memorizzare e successivamente inviare ad un PC o ad una stampante seriale i dati provenienti da 8 sonde di temperatura con sensore Pt100 o Pt1000 connesse agli ingressi.

Le sonde possono essere Pt100 con modulo SICRAM, Pt100 dirette a quattro fili o Pt1000 dirette a due fili. Le sonde collegate allo strumento devono essere tutte dello stesso tipo.

Le sonde Pt100 SICRAM sono provviste di un circuito elettronico che dialoga con lo strumento. Nella sua memoria permanente sono conservati i dati di taratura del sensore, il tipo ed il numero di serie della sonda. Grazie al modulo SICRAM è garantita l'intercambiabilità delle sonde da parte dello strumento. Mentre le sonde con modulo SICRAM sono tarate in fabbrica e possono essere ritarate, l'incertezza delle sonde Pt100 a 4 fili e Pt1000 a 2 fili dipende dalla qualità del sensore.

Tutte le sonde sono rilevate all'accensione dello strumento: dopo avere collegato o scollegato una sonda, spegnere e riaccendere lo strumento.

La comunicazione con il PC avviene tramite una porta seriale multi-standard RS232 o USB2.0 a riconoscimento automatico. Da menu, è possibile configurare l'intervallo di memorizzazione e di stampa, la data di avvio e termine della memorizzazione, i parametri di comunicazione.

I dati acquisiti possono essere visualizzati su Personal Computer utilizzando il software *DeltaLog9* (vers. 3.0 e successive).

Tramite la porta seriale RS232, è possibile trasferire i dati in tempo reale ad una stampante seriale ad 80 colonne.

#### **NOTA: gli intervalli di acquisizione e di stampa impostati valgono per tutte le sonde collegate.**

Altri parametri che possono essere scelti/impostati dall'utente sono:

- Il tipo di sonde collegate agli ingressi dello strumento.
- L'unità di misura delle grandezze di temperatura visualizzate: °C, °F, °K.
- La data e l'ora del sistema.
- La visualizzazione dei parametri statistici massimo, minimo e media.
- La velocità di trasferimento dei dati tramite la porta seriale RS232.
- L'impostazione, l'attivazione e la disattivazione della password per il blocco della tastiera.

Lo strumento può memorizzare fino a 64 sessioni di LOG (acquisizione dati), in due modalità:

- *automatica*: impostando le date di avvio e arresto automatico;
- *manuale*: premendo il tasto MEM per l'avvio e l'arresto della sessione di acquisizione dati.

La memoria flash ha una capacità totale di 96.000 acquisizioni da 8 ingressi ciascuna.

Lo spazio di memoria può essere gestito in due modi:

- quando la memoria a disposizione è piena, si sovrascrivono i dati acquisiti partendo dai più vecchi (memoria circolare),
- la memorizzazione si blocca quando la memoria disponibile è piena.

### **2. DESCRIZIONE TASTIERA E DISPLAY**

L'interfaccia utente è composta da un display LCD retroilluminato e dai tasti di accensione, di funzione e di impostazione dello strumento.

Per accendere o spegnere lo strumento, premere il tasto **ON/OFF**: all'accensione verrà visualizzato, per alcuni secondi, il logo e il modello dello strumento, per poi passare alla visualizzazione principale.

All'accensione, viene avviato un auto-test che comprende il riconoscimento delle sonde collegate agli ingressi. **Poiché l'identificazione delle sonde ed i dati di calibrazione delle sonde SICRAM vengono acquisiti all'accensione dello strumento, è necessario collegare le sonde a strumento spento. Se una sonda SICRAM viene collegata allo strumento già acceso, a display appare l'indicazione "New" e lo strumento emette un beep intermittente: si deve spegnere lo strumento e riaccenderlo.** 

**Dopo aver spento lo strumento, attendere alcuni secondi prima di riaccenderlo** per dare il tempo di completare la routine di spegnimento.

Il tipo di sonda collegata agli ingressi (Pt100 SICRAM, Pt100 diretta a 4 fili o Pt1000 diretta a due fili) va selezionato da menu: si veda il paragrafo Input a pag. 22.

#### **2.1 Il display**

Il display dell'**HD32.7**, nella visualizzazione standard, è suddiviso in due parti:

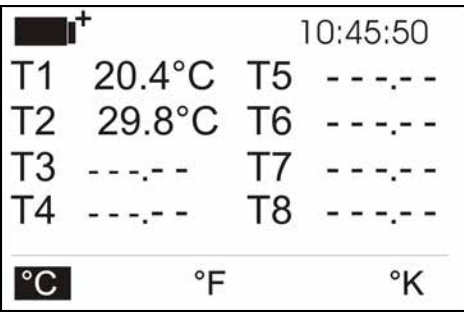

La prima parte visualizza, in alto, lo **stato di carica della batteria** e l'**ora** corrente, e di seguito le **temperature rilevate** dalle sonde collegate agli ingressi disposte su due colonne: gli ingressi non utilizzati sono indicati con dei trattini.

La riga in basso visualizza le opzioni attivabili con i sottostanti tasti **F1**, **F2** ed **F3**. Si veda la descrizione del tasto **SHIFT FNC** al paragrafo successivo.

Nell'esempio, i tasti funzione sono associati alle unità di misura della temperatura:

- **°C**: gradi Celsius
- **°F**: gradi Fahrenheit
- **°K**: gradi Kelvin.

#### **2.2 La tastiera**

I tasti dello strumento hanno le seguenti funzioni:

#### **Tasto ON/OFF**

Permette l'accensione e lo spegnimento dello strumento.

Premendo questo tasto, all'accensione dello strumento, verrà visualizzata la schermata con il logo e il modello dello strumento e, dopo alcuni secondi, appariranno le temperature rilevate dalle sonde connesse.

**NOTA:** in corrispondenza degli ingressi non collegati, saranno presenti dei trattini. Se si scollega una sonda a strumento acceso, appare la segnalazione "Lost" se la sonda è SICRAM oppure trattini negli altri casi: reinserire la sonda per leggere la temperatura misurata. Non connettere le sonde a strumento acceso: perché siano correttamente riconosciute, è necessario spegnere e riaccendere lo strumento.

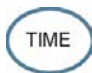

### **Tasto TIME**

Permette la visualizzazione di **anno/mese/giorno** e **ora/minuti/secondi**, sulla prima riga del display per circa 8 secondi. Normalmente il display visualizza, a sinistra, lo stato di carica della batteria con l'icona **e, a** destra, ora/minuti/secondi. Il simbolo di batteria diventa **[~]** quando viene collegato l'alimentatore esterno.

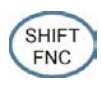

### **Tasto SHIFT FUNCTION**

Attiva la finestra di scelta rapida.

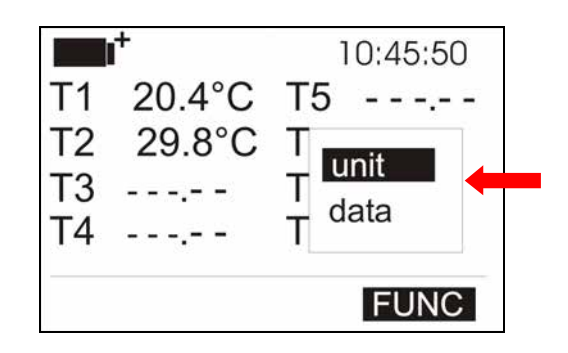

Si apre un menu a tendina come quello in figura: la voce su fondo nero è quella attiva. Per selezionare una delle altre voci, usare le frecce ▲▼ e confermare con ENTER.

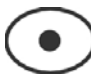

### **Tasti F1, F2, F3**

Sono "tasti funzione": attivano la funzione indicata nell'ultima riga del display (indicata in figura dalla freccia); la funzione, attivata tramite il tasto **SHIFT FNC,** risulta selezionata se la scritta appare in modo "reverse" (ad esempio, in figura, è attiva la funzione "°C").

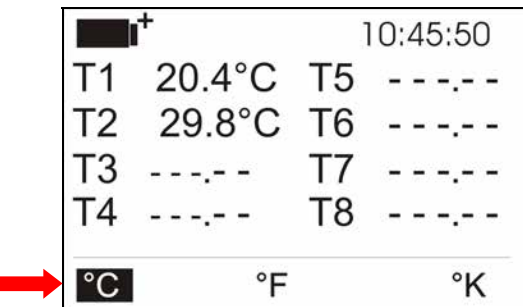

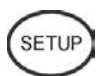

### **Tasto SETUP**

Permette l'ingresso e l'uscita dal menu di impostazione dei parametri di funzionamento dello strumento.

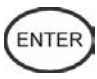

### **Tasto ENTER**

All'interno del menu, conferma il dato inserito.

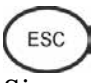

### **Tasto ESC**

Si esce dal menu o, nel caso di sottolivello di menu, si sale di un livello.

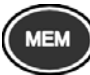

### **Tasto MEM**

Permette l'avvio e l'arresto di una sessione di "logging" (memorizzazione di dati); l'intervallo di memorizzazione dei dati deve essere impostato da menu.

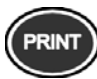

### **Tasto PRINT**

Permette la stampa diretta dei dati via seriale; l'intervallo di stampa deve essere impostato da menu.

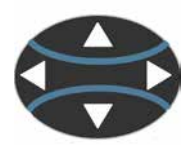

**Tasti freccia**

Permettono la navigazione all'interno dei menu. In misura, con le frecce ◄► si modifica il contrasto del display.

### **3. FUNZIONAMENTO**

Prima di accendere lo strumento, collegare le sonde agli ingressi a 8 pin maschio DIN 45326, presenti nella parte inferiore dello strumento (vd. figura a pag.2).

Tutte le sonde devono essere dello stesso tipo: la selezione del tipo di sonda va fatta da menu alla voce *Input* (si veda pag. 22).

**NOTA: le sonde devono essere collegate a strumento spento. Se si collega una nuova sonda a strumento già acceso, a display appare l'indicazione "New" per le sonde SICRAM oppure trattini per le altre. Spegnere e riaccendere lo strumento per abilitare la nuova sonda.** 

Se si scollega una sonda SICRAM con strumento acceso, viene emesso un segnale acustico (un beep) e a display, in corrispondenza della grandezza fisica scollegata, verrà visualizzato il messaggio "LOST".

Il modulo SICRAM delle sonde Pt100 è composto da un circuito elettronico che dialoga con lo strumento. Nella sua memoria permanente sono conservati i dati di taratura del sensore: questo ne garantisce l'intercambiabilità.

Collegate le sonde, accendere lo strumento: il display, dopo alcuni secondi, apparirà nel modo seguente:

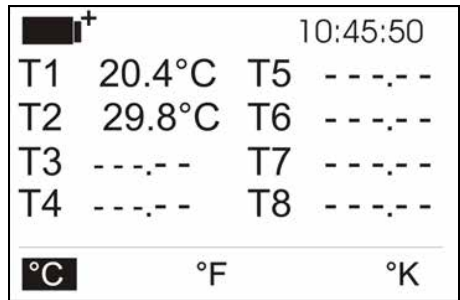

In alto a sinistra è presente il simbolo di carica delle batterie (per maggiori dettagli, consultare il cap. 8) e l'ora corrente.

Vengono poi riportate le temperature rilevate da ogni ingresso. Tramite i tasti **F1**, **F2** e **F3**, selezionare l'unità di misura di interesse (°C, °F oppure °K).

#### **3.1 L'unità di misura "Unit"**

È possibile tramite il menu "Funzioni", attivato dal tasto **SHIFT FNC,** selezionare l'unità di misura per la temperatura in gradi °C (Celsius), °F (Farenheit) oppure °K (Kelvin), nel modo seguente:

- 1. tramite il tasto **SHIFT FNC,** aprire il menu a tendina;
- 2. selezionare *unit* tramite i tasti ▲▼;
- 3. premere **ENTER** per confermare: nella riga centrale del display viene visualizzata la grandezza selezionata;
- 4. nella riga inferiore del display vengono visualizzate le tre diverse unità di misura della temperatura, utilizzando i tasti **F1**, **F2** o **F3**: viene scelta l'unità con cui lavorare e viene visualizzata di fianco al valore misurato;
- 5. premere **ESC** per uscire dal menu a tendina senza effettuare cambiamenti.

#### **3.2 I valori massimo, minimo e medio delle grandezze rilevate**

Per visualizzare il valore massimo, minimo o medio delle grandezze rilevate, procedere nel modo seguente:

1. tramite il tasto **SHIFT FNC**, aprire il menu a tendina;

- 2. selezionare "**data**" tramite i tasti ▲▼;
- 3. confermare con **ENTER**: nella riga centrale del display viene visualizzata la grandezza selezionata;
- 4. nella riga inferiore del display vengono visualizzate le tre voci *max* (massimo), *min* (minimo) e *avg* (medio), da selezionare utilizzando i tasti **F1** o **F2**.

**NOTA:** una volta selezionato, per esempio, *max*, tutte le grandezze visualizzate rappresentano il valore massimo. **La media è calcolata sul numero di campioni dei primi cinque minuti e poi sulla media corrente.**

Il tasto **F3** permette di scegliere se cancellare (*Clr* – Clear) i dati di massimo, minimo e la media delle misure acquisite:

- 1. per azzerare i calcoli di max, min e avg, selezionare *Clr* con il tasto **F3**;
- 2. si aprirà un'altra tendina;
- 3. selezionare *yes* tramite i tasti ▲▼;
- 4. premere **ENTER** per confermare.
- 5. premere **ESC** oppure selezionare *no*, per uscire senza cancellare i dati.

#### **3.3 Impostazione dello strumento**

Per impostare lo strumento, accedere al **menu principale**, premendo il tasto **SETUP**. Per maggiori dettagli, consultare il capitolo successivo.

#### **3.4 Avvio di una sessione di memorizzazione (Logging)**

Per avviare e concludere una sessione di **Logging,** premere il tasto **MEM**: il tasto avvia ed arresta la memorizzazione (Logging) di un blocco di dati che sarà conservato nella memoria interna dello strumento. La cadenza con cui i dati vengono memorizzati è impostata con il parametro del menu "**Log interval".** I dati memorizzati tra uno start ed uno stop successivo, rappresentano un blocco di misure.

Durante la memorizzazione, sul display si accende l'indicazione *LOG*, il simbolo di batteria lampeggia e viene emesso un beep ad ogni memorizzazione. Per concludere il logging, premere nuovamente il tasto **MEM**.

Lo strumento può spegnersi durante il logging tra una acquisizione e la successiva: la funzione è controllata dal parametro di menu **Self\_shut\_off\_Mode**. Con intervallo di memorizzazione minore di un minuto, durante il logging lo strumento rimane sempre acceso; con intervallo di almeno un minuto, si spegne tra un'acquisizione e la successiva se il parametro **Self\_shut\_off\_Mode** è attivo.

Per i dettagli si veda il par. "4.2 MENU LOGGING".

### **4. IL MENU PRINCIPALE**

Per accedere al menu di programmazione premere il tasto **SETUP**: verrà visualizzato il menu di impostazione contenente le seguenti voci:

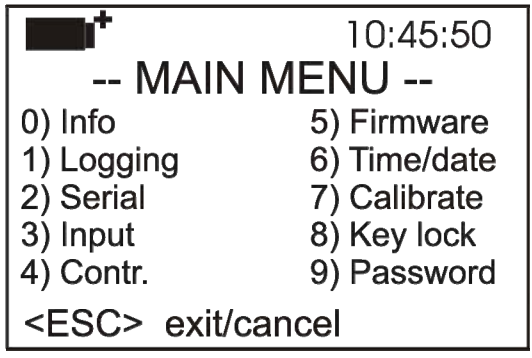

0) Info

- 1) Logging
- 2) Serial
- 3) Input
- 4) Contr.
- 5) Firmware
- 6) Time/date
- 7) Calibrate
- 8) Key lock
- 9) Password

Se non si interviene su alcun tasto per 2 minuti, lo strumento ritornerà alla visualizzazione principale.

Per selezionare una voce, utilizzare i tasti frecce ▲▼ ◄► e premere **ENTER**.

Per uscire dalla voce selezionata e ritornare al livello di menu precedente, premere **ESC**.

Per uscire da un punto qualsiasi del menu e tornare direttamente in misura, premere **SETUP**.

#### **4.1 Info**

Per accedere al menu **Info,** entrare nel menu principale con il tasto **SETUP**. Con i tasti freccia ▲▼ ◄► selezionare la voce *Info* e confermare con **ENTER**.

Verranno visualizzate le informazioni riguardanti lo strumento: codice dello strumento, versione e data del firmware, numero di serie, data di calibrazione dello strumento, codice identificativo dell'utente.

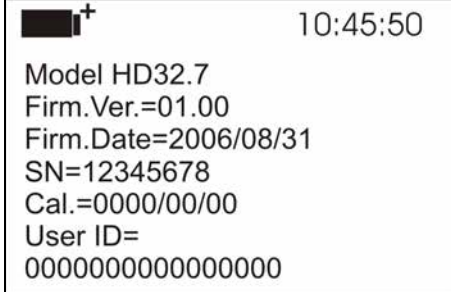

Questa schermata non può essere modificata: il codice identificativo dell'utente (User ID) si imposta con il software **DeltaLog9** (vers. 3.0 e successive).

Per tornare al menu principale premere **ESC**. Per uscire dal menu, premere **SETUP**.

#### **4.2 Logging**

Per accedere al menu **Logging,** entrare nel menu principale con il tasto **SETUP**. Con i tasti freccia ▲▼ ◄► selezionare la voce *Logging* e confermare con **ENTER**.

Verrà visualizzato il sottomenu per l'impostazione dei parametri riguardanti le sessioni di Logging.

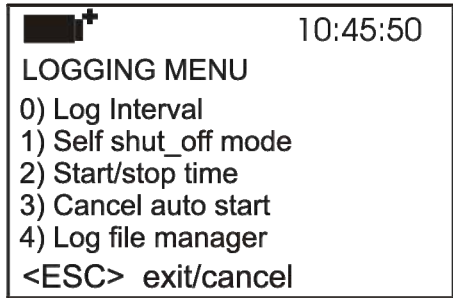

Si può impostare la cadenza di acquisizione dei dati (*Log interval*) e l'avvio automatico del logging (*Start/stop time*). **L'intervallo di acquisizione è unico per tutte le sonde.**

Con il "Log File Manager" si gestiscono le sessioni di dati memorizzate: la stampa, la cancellazione.

#### **4.2.1 Log Interval – Intervallo di Log**

È possibile, tramite questa voce, impostare l'intervallo di LOG (intervallo di memorizzazione tra due campioni successivi). Per l'impostazione procedere nel seguente modo:

Una volta entrati nel sottomenu *LOGGING* (par. precedente), selezionare tramite i tasti frecce ▲ ▼ la voce *Log Interval*:

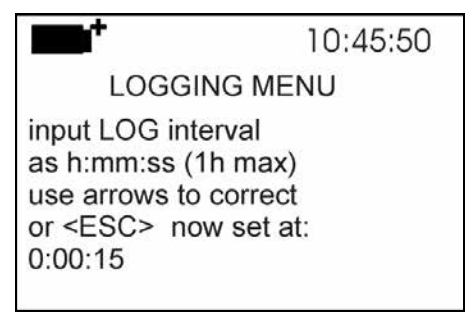

- 1. Tramite i tasti frecce ▲▼ selezionare la durata dell'intervallo che va da **un minimo di 2 secondi ad un massimo di un'ora**.
- 2. Premere **ENTER** per confermare e tornare al menu Logging;
- 3. per tornare al menu **Logging** senza effettuare modifiche premere **ESC**;
- 4. per tornare al menu principale premere nuovamente **ESC**;
- 5. per uscire direttamente dal menu premere **SETUP**.

I valori impostabili sono i seguenti:

2, 5, 10, 15, 30 secondi, 1, 2, 5, 10, 15, 20, 30 minuti e 1 ora.

#### **4.2.2 Self Shut-off mode – Modalità di Spegnimento automatico**

La voce *Self shut-off mode* controlla la modalità di Spegnimento automatico dello strumento durante il logging tra l'acquisizione di un campione e il successivo. Se l'intervallo è inferiore a 60 secondi, lo strumento resta sempre acceso. Se l'intervallo è superiore o uguali a 60 secondi, è possibile scegliere di spegnere lo strumento tra una memorizzazione e la successiva: si accenderà circa 15 secondi prima del campionamento per spegnersi subito dopo, allungando così la durata di vita delle batterie.

Una volta entrati nel sottomenu *LOGGING* (paragrafo precedente), selezionare tramite i tasti frecce ▲ ▼ la voce *Self shut\_off mode*:

• se il *Log Interval* (vd. par. Precedente) impostato è inferiore a 60 secondi, verrà visualizzato

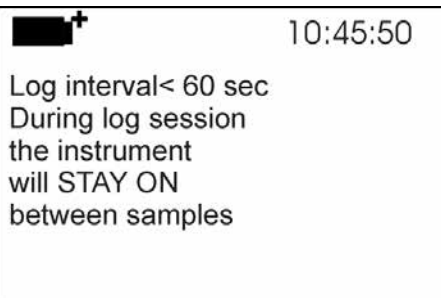

• se il *Log Interval* (vd. par. Precedente) impostato è maggiore o uguale a 60 secondi, verrà visualizzato

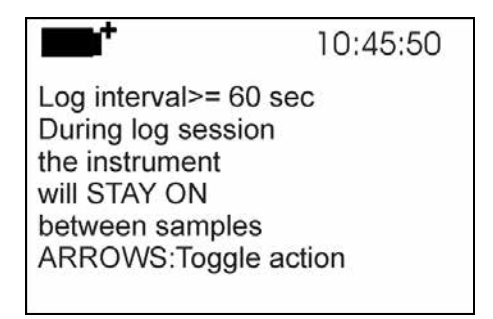

1. Premendo le frecce ▲ ▼si può selezionare:

**...STAY ON...** (lo strumento rimane acceso) **...SHUT OFF...** (lo strumento si spegne tra una memorizzazione e la successiva)

- 2. per tornare al menu *Logging* premere **ESC**;
- 3. per tornare al menu principale premere nuovamente **ESC**;
- 4. per uscire direttamente dal menu premere **SETUP**.

#### **4.2.3 Start/stop time – L'avvio automatico**

Possono essere programmati la data e l'ora di avvio e arresto della memorizzazione. Quando viene richiamata, **la funzione propone, come ora di avvio, l'ora attuale aumentata di 5 minuti**: per confermare premere <**ENTER**> altrimenti impostare data e ora, servendosi delle frecce ▲▼. Viene quindi chiesto di impostare i dati per la fine della memorizzazione: per default (impostazione di fabbrica) **lo strumento propone l'ora di avvio aumentata di 10 minuti**. I valori proposti per default sono tali da permettere all'utente di predisporre lo strumento all'acquisizione.

Per l'impostazione procedere nel modo seguente.

Una volta entrati nel sottomenu *LOGGING*, selezionare tramite i tasti freccia ▲▼ la voce *Start/Stop time*: verrà visualizzato il seguente messaggio "Enter start time" ("inserire orario di avvio"):

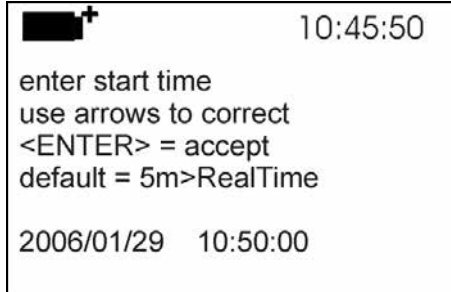

- 1. per confermare il dato proposto dallo strumento, premere ENTER;
- 2. per modificare il dato proposto, utilizzare i tasti freccia ◄ ► per selezionare il dato da modificare (anno/mese/giorno e ora:minuti:secondi);
- 3. il dato selezionato lampeggia;
- 4. modificare il valore con i tasti  $\Psi$   $\blacktriangle$ :
- 5. confermare premendo **ENTER;**
- 6. per tornare al menu *Logging* senza effettuare modifiche, premere **ESC**;
- 7. per tornare al menu principale premere nuovamente **ESC**;
- 8. per uscire direttamente dal menu premere **SETUP**.

Dopo avere impostato l'orario di inizio memorizzazione, verrà visualizzata la schermata di richiesta per l'inserimento dell'orario di fine memorizzazione (Enter stop time):

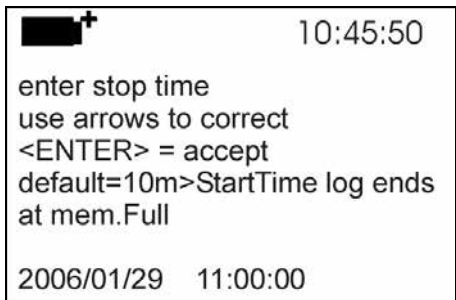

- 1. per confermare il dato proposto dallo strumento, premere ENTER;
- 2. per modificare il dato proposto, utilizzare i tasti freccia ◄ ► per selezionare il dato da modificare (anno/mese/giorno e ora:minuti:secondi);
- 3. il dato selezionato lampeggia;
- 4. modificarne il valore con i tasti  $\nabla$   $\triangle$ ;
- 5. confermare premendo **ENTER;**
- 6. per tornare al menu *Logging* senza effettuare modifiche premere **ESC**;
- 7. per tornare al menu principale premere nuovamente **ESC**;
- 8. per uscire direttamente dal menu premere **SETUP**.

#### **NOTA: l'orario di fine acquisizione proposto dallo strumento, è pari all'orario di avvio incrementato di 10 minuti.**

9. Una volta impostati entrambe i valori, verrà visualizzato il riassunto degli orari: data e ora di inizio e di fine della sessione di LOG.

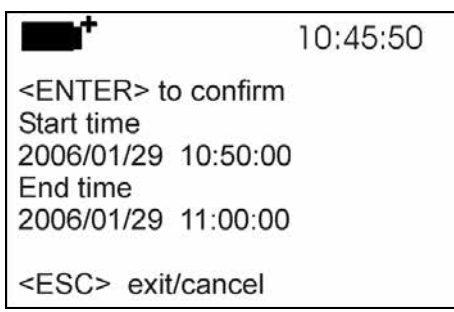

- 10. Premere **ENTER** per confermare o **ESC** per uscire senza attivare l'avvio automatico: in entrambe i casi si ritorna al menu *LOGGING*.
- 11. Premere **SETUP** per uscire direttamente dal menu principale.

Quando lo strumento avvia una sessione di LOG in automatico, viene emesso un bip ad ogni acquisizione e, nella parte superiore del display, appare la scritta **LOG** lampeggiante.

Per bloccare la sessione prima dell'orario di stop impostato, premere il tasto **MEM**.

Per cancellare le impostazioni di avvio automatico, utilizzare la funzione **Cancel auto start**, descritta al paragrafo seguente.

**NOTA 1:** la sessione di logging automatico parte anche a strumento spento. Se, all'avvio della sessione di logging automatico, lo strumento è spento, si accende alcuni secondi prima dell'orario di *start* e, al termine del logging, rimane acceso. Se è alimentato a batteria, si spegne dopo alcuni minuti di inattività al termine della sessione di logging.

#### **NOTA 2: uso del tasto MEM dopo aver impostato lo start e lo stop automatici.**

• Se lo start e lo stop automatici sono stati impostati e, prima dello start automatico, si preme il tasto MEM, lo strumento inizia subito a memorizzare. Il successivo comando automatico di start viene ignorato, la memorizzazione termina in corrispondenza del comando automatico di stop.

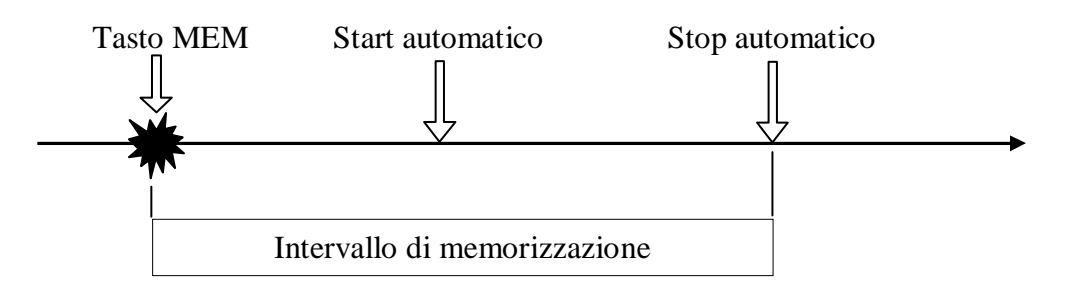

• Se lo start e lo stop automatici sono stati impostati e, dopo che lo strumento ha iniziato la memorizzazione in corrispondenza dello start automatico, si preme il tasto MEM, lo strumento termina la memorizzazione. Il successivo comando di stop automatico preimpostato viene cancellato.

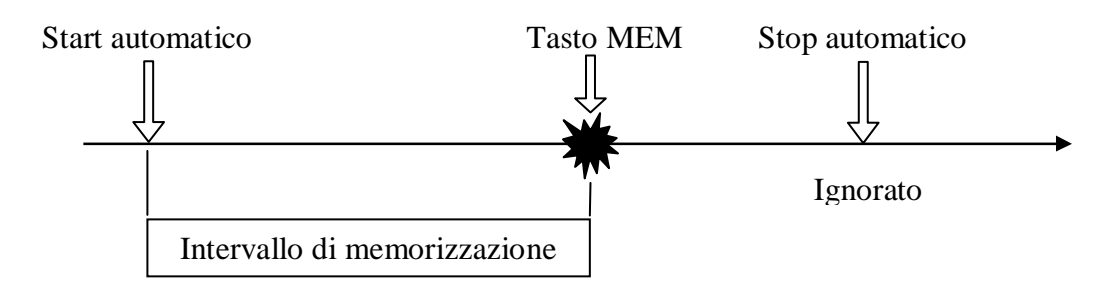

#### **4.2.4 Cancel auto start – Annulla avvio automatico**

Una volta impostati gli orari di inzio e fine della sessione di LOG, si può impedire l'avvio automatico della sessione tramite la voce *Cancel auto start* (Annulla avvio automatico). Una volta entrati nel sottomenu *LOGGING*:

- 1. selezionare, tramite i tasti frecce ▲ ▼, la voce *Cancel auto start*
- 2. verrà visualizzato un messaggio contenente l'orario di inizio e di fine della sessione di LOG:

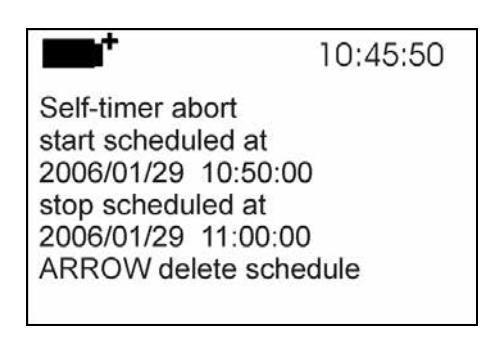

3. premendo il tasto ▲ verrà visualizzato il seguente messaggio: "Self timer not active (timer non attivo)";

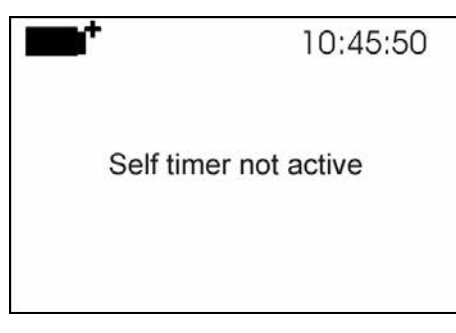

- 4. Premere **ENTER** per confermare l'annullamento dell'avvio automatico;
- 5. premere **ESC** per uscire senza annullare l'avvio automatico;
- 6. premere nuovamente **ESC** per uscire dai vari sottolivelli di menu;
- 7. oppure premere **SETUP** per uscire direttamente dal menu principale.

Dopo avere annullato l'orario di avvio automatico, per impostarne uno nuovo, consultare il paragrafo precedente.

#### **4.2.5 Log File Manager – Gestione dei file di Log**

È possibile, tramite questa voce, gestire le sessioni di memorizzazione acquisite: lo strumento permette di stampare i file di dati acquisiti (*Print selected log*), di cancellare l'intera memoria (*Erase ALL logs*) e di selezionare il tipo di gestione della memoria (*Select memory Type*).

Lo strumento può memorizzare fino a 64 sessioni di LOG numerate progressivamente da 00 a 63: l'elenco delle sessioni è disposto su 4 righe e 4 colonne. Se ci sono più di 16 sessioni, con il tasto funzione F1 (*Page-*) si passa alla schermata precedente, con il tasto F3 (*Page+*) a quella successiva. Nell'angolo in alto a destra è riportata la pagina corrente (0, 1, 2 o 3) ed il totale di pagine con dati memorizzati: nell'esempio, "0/3" significa la pagina 0 sulle tre pagine con dati memorizzati.

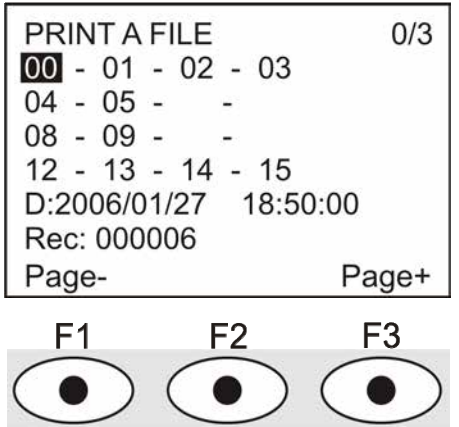

Una volta entrati nel sottomenu *LOGGING*:

1. selezionare tramite i tasti frecce ▲▼ la voce **Log File manager**: verrà visualizzato il seguente sottomenu.

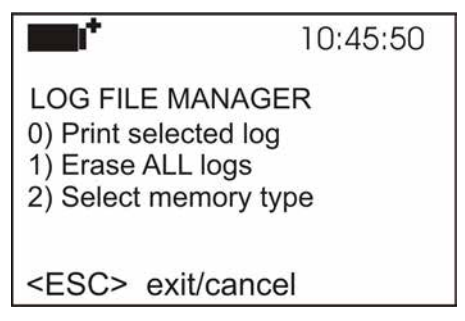

0) Print selected log

- 1) Erase ALL logs
- 2) Select memory type
- 2. per selezionare una voce del menu, utilizzare i tasti frecce  $\blacktriangle \blacktriangledown$ ;
- 3. premere **ENTER** per confermare;
- 4. premere **ESC** per tornare al menu;
- 5. premere **SETUP** per uscire direttamente dal Menu Principale.

**NOTA:** alla porta seriale RS232C dello strumento si può collegare un PC oppure una stampante con porta seriale. Una stampante con porta parallela richiede un convertitore seriale/parallelo da interporre tra strumento e stampante (non fornito in dotazione).

Prima di avviare la stampa attraverso la porta RS232C, si deve impostare il baud rate.

Per fare questo, selezionare la voce *Baud Rate* del menu *Serial* (vd. par. 4.3.1 Il Baud Rate) e impostare il valore massimo pari a 38400baud. Per la connessione ad una stampante, usare il valore massimo ammesso dalla stampante.

**La comunicazione tra strumento e PC o tra strumento e stampante funziona solo se il baud rate dello strumento e quello del dispositivo collegato (computer o stampante) sono uguali.**

#### **0) Print selected log (stampa il log selezionato):**

Selezionando questa voce, verrà visualizzata la schermata per la scelta del log da stampare:

- PRINT A FILE  $0/3$  $00 - 01 - 02 - 03$  $04 - 05 08 - 09 12 - 13 - 14 - 15$ D:2006/01/27 18:50:00 Rec: 000006 Page-Page+ F2 F1
- 1. selezionare il log da stampare utilizzando le frecce ▲▼◄► ed i tasti funzione F1 e F3 per cambiare pagina.
- 2. una volta selezionato un file, nella parte inferiore del display, vengono riportate la data e l'ora di inizio acquisizione ed il numero di campioni contenuti nel file (Rec).

**Attenzione: i file sono memorizzati in ordine crescente. Se però la memoria è organizzata in modo circolare (si veda più avanti al punto 3), può accadere che ad un numero inferiore corrisponda un file più recente**. Ogni file è identificato unicamente dalla data e l'ora**, riportate a display**. Nell'esempio riportato sopra, è selezionato il file 00: la memorizzazione è stata avviata alle 18:50 del 27 gennaio 2006. Il file contiene 6 campioni.

- 3. premere **ENTER** per stampare il log selezionato (oppure premere **ESC** per tornare al menu precedente, senza stampare);
- 4. verrà visualizzato il messaggio di trasferimento dati per alcuni secondi, poi lo strumento tornerà, di nuovo, alla schermata **Print selected log** per scegliere un altro log da stampare;
- 5. ripetere la procedura per stampare le sessioni di interesse oppure premere **ESC** per uscire da questo livello di menu;
- 6. premere **SETUP** per uscire direttamente dal Menu Principale.

#### **1) Erase ALL logs (Elimina TUTTI i log)**

Selezionando questa voce, verrà visualizzato il messaggio "Eliminare TUTTI i file":

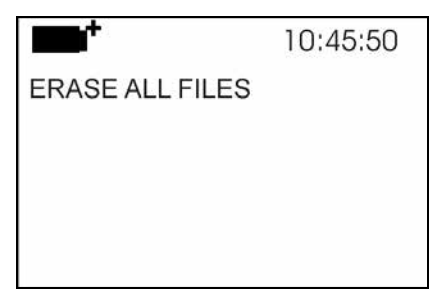

- 1. premere **ENTER** per eliminare tutti i file;
- 2. premere **ESC** per annullare l'operazione e tornare al livello di menu superiore**;**
- 3. premere **SETUP** per uscire direttamente dal Menu Principale

#### **2) Select memory type (Seleziona il tipo di memoria)**

Selezionando questa voce, verrà visualizzata la schermata per la scelta del tipo di memoria:

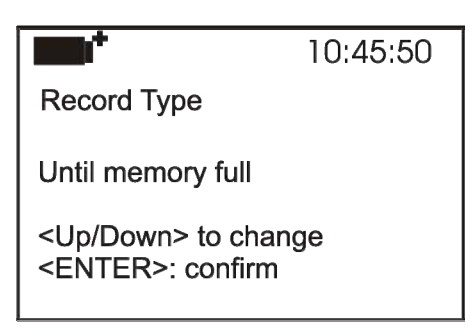

La memoria può essere gestita in due modi selezionabili con i tasti freccia ▲▼:

- *Circular memory* (memoria circolare) significa che una volta riempita la memoria, i nuovi file sovrascrivono quelli più vecchi.
- *Until memory full* (Fino al riempimento della memoria) indica che al riempimento dello spazio di memoria disponibile, la memorizzazione si ferma e appare il messaggio "WARNING: ME-MORY FULL!!". Per eseguire altre memorizzazioni è necessario cancellare i file in memoria.
- 1. premere **ENTER** per confermare la modalità selezionata;
- 2. premere **ESC** per annullare l'operazione e tornare al livello di menu superiore**;**
- 3. premere **SETUP** per uscire direttamente dal Menu Principale.

#### **4.3 Serial (Comunicazione seriale)**

Il Sottomenu *Serial* permette l'impostazione della velocità di trasferimento dati via seriale (*Baud rate*) e dell'intervallo di stampa dei record (*Print Interval*).

Le sessioni di LOG possono essere scaricate su un PC, mediante connessione seriale **RS232** o connessione **USB**.

Nel caso di connessione seriale, la velocità di trasmissione può essere impostata dall'utente (vd. par. successivo) fino ad un massimo di 38400 baud.

Nel caso di connessione USB la velocità di trasmissione è fissa a 460800 baud.

I dati scaricati sul PC con il software dedicato DeltaLog9 (vers. 3.0 e successive), possono essere visualizzati in veste grafica o in forma di tabella.

Lo strumento può essere connesso direttamente ad una stampante con ingresso seriale.

Per entrare nel sottomenu *Serial*, procedere nel modo seguente:

- 1. premere il tasto **SETUP** dello strumento;
- 2. selezionare, utilizzando i tasti freccia ▲▼◄► la voce *Serial;*
- 3. premere **ENTER;**
- 4. verrà visualizzato il sottomenu *Serial.*

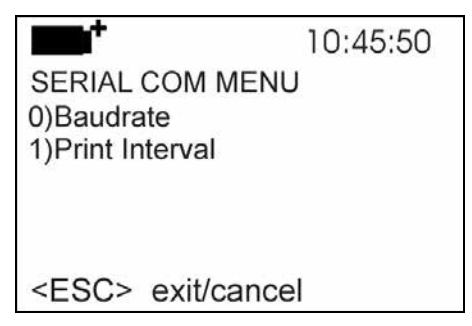

#### **4.3.1 Il Baud Rate**

Il *Baud Rate* rappresenta la velocità utilizzata per la comunicazione seriale con il PC. Per impostare il *Baud rate*, procedere nel modo seguente:

- 1. selezionare la voce con i tasti frecce ▼▲;
- 2. premere **ENTER**: verrà visualizzato il seguente messaggio:

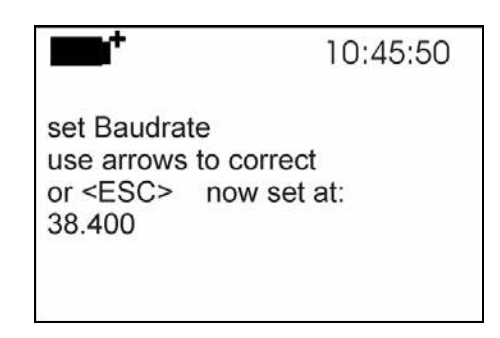

- 3. impostare il valore, mediante i tasti freccia ▼▲;
- 4. premere **ENTER** per confermare e tornare alla schermata precedente, oppure premere **ESC** per non modificare il valore e uscire dalla voce di menu;
- 5. premere **ESC** più volte per uscire dai vari livelli di menu
- 6. premere **SETUP** per uscire direttamente dal Menu Principale.

**ATTENZIONE: la comunicazione tra strumento e PC (o stampante con porta seriale) funziona solo se il Baud rate dello strumento e quello del PC sono uguali. Se viene utilizzata la connessione USB il valore del parametro sullo strumento viene impostato automaticamente.** 

#### **4.3.2 L'intervallo di stampa (Print Interval)**

Per impostare l'intervallo si stampa *Print Interval*, procedere nel modo seguente:

- 1. selezionare la voce con i tasti frecce ▼▲;
- 2. premere **ENTER**: verrà visualizzato il seguente messaggio:

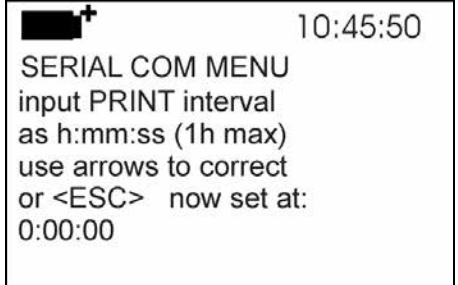

- 3. impostare il valore, mediante i tasti freccia ▼▲;
- 4. premere **ENTER** per confermare e tornare alla schermata precedente, oppure premere **ESC** per non modificare il valore e uscire dalla voce di menu;
- 5. premere **ESC** più volte per uscire dai vari livelli di menu
- 6. premere **SETUP** per uscire direttamente dal Menu Principale.

L'intervallo di stampa può essere impostato a uno dei seguenti valori fissi:

0, 2, 5, 10, 15, 30 secondi, 1, 2, 5, 10, 15, 20, 30 minuti, 1 ora.

**Se viene impostato il valore 0, il tasto PRINT funziona a comando: l'invio del dato alla seriale avviene ogni volta che viene premuto il tasto**. Con l'intervallo da 2 secondi ad 1 ora, la pressione del tasto PRINT avvia lo scarico continuo. Per concludere la stampa **continua,** premere una seconda volta il tasto PRINT.

Scegliere un intervallo di stampa sufficientemente lungo in modo che la stampante collegata allo strumento sia in grado effettivamente di eseguire la stampa.

#### **4.4 Input**

Lo strumento accetta in ingresso sonde Pt100 con modulo SICRAM, sonde Pt100 dirette a quattro fili o sonde Pt1000 dirette a due fili. Le sonde connesse devono essere tutte dello stesso tipo.

La selezione del tipo di sensore non è automatica: il sensore utilizzato va impostato con la voce di menu INPUT dopo aver premuto il tasto SETUP. L'impostazione rimane in memoria finché non è modificata dall'utente.

- 1. premere il tasto **SETUP** dello strumento;
- 2. selezionare, utilizzando i tasti freccia ▼▲ la voce *Input*
- 3. premere **ENTER**: verrà visualizzata la schermata seguente.

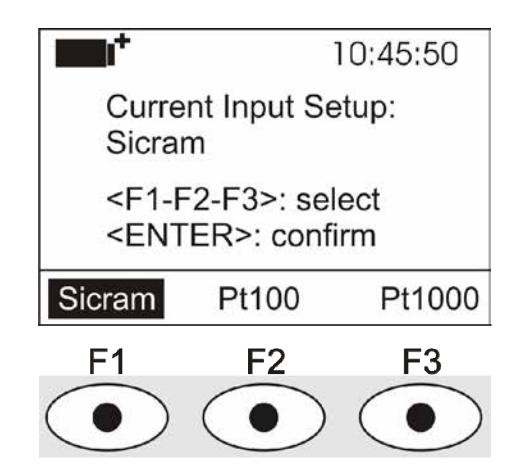

- 4. Nella riga in alto appare il tipo di sensore corrente (Current Input Setup).
- 5. con i tasti funzione F1, F2 o F3 selezionare rispettivamente la sonda Pt100 SICRAM, la sonda Pt100 diretta a 4 fili o la sonda Pt1000 diretta a 2 fili.
- 6. premere **ENTER** per confermare oppure premere **ESC** per uscire dal menu senza apportare modifiche.
- 7. premere **SETUP** per uscire direttamente dal Menu Principale.
- 8. spegnere lo strumento, connettere le sonde e riaccendere lo strumento.

Nota: la selezione rimane in memoria finché non viene modificata dall'utente.

#### **4.5 Contrast**

Questa voce del menu permette di aumentare o diminuire il contrasto a display. Per entrare nel sottomenu *Contrast*, procedere nel modo seguente:

- 1. premere il tasto **SETUP** dello strumento;
- 2. selezionare, utilizzando i tasti freccia ▼▲ la voce *Contr.*
- 3. premere **ENTER**
- 4. verrà visualizzato il messaggio

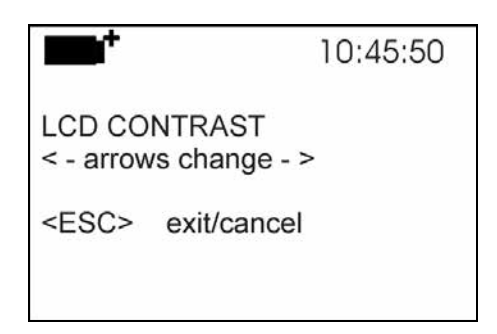

- 5. utilizzare le frecce ◄► per diminuire o aumentare il contrasto;
- 6. premere **ENTER** o **ESC** per ritornare al menu principale;
- 7. premere **SETUP** per uscire direttamente dal Menu Principale.

**Nota**: senza accedere al menu, si può modificare il contrasto del display direttamente in misura, tramite i tasti freccia ◄►.

#### **4.6 Firmware**

Questa voce del menu permette di visualizzare le informazioni riguardanti la data e la versione del firmware.

Per entrare nel sottomenu *Firmware*, procedere nel modo seguente:

- 1. premere il tasto **SETUP** dello strumento;
- 2. selezionare, utilizzando i tasti freccia ▲▼◄► la voce *Firmware*
- 3. premere **ENTER**
- 4. verrà visualizzata la schermata

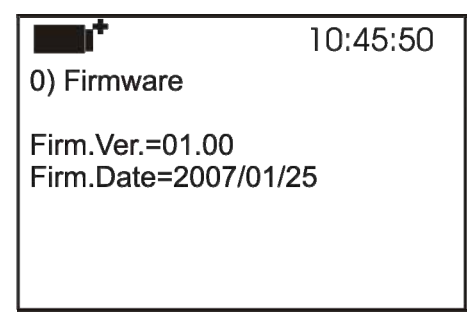

- 5. premere **ESC** per tornare al menu principale
- 6. premere **SETUP** per uscire direttamente dal Menu Principale

#### **4.7 Time/date**

Questa voce del menu permette di impostare la data e l'ora che comparirà nella parte superiore del display.

Per entrare nel sottomenu *Time/date*, procedere nel modo seguente:

- 1. premere il tasto **SETUP** dello strumento;
- 2. selezionare, utilizzando i tasti freccia ▼▲ la voce *Time/date*
- 3. premere **ENTER**
- 4. verrà visualizzato il messaggio

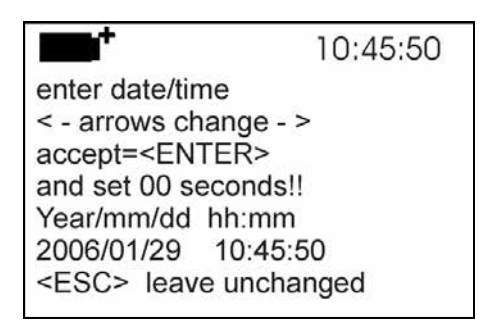

- 5. utilizzare le frecce ◄► per selezionare il dato da impostare (anno/mese/giorno ora:minuti)
- 6. una volta selezionato, il dato comincerà a lampeggiare;
- 7. tramite le frecce ▼▲, inserire il valore corretto;
- 8. premere **ENTER** per confermare e tornare al menu principale;
- 9. oppure premere **ESC** per tornare al menu, senza effettuare modifiche;
- 10. premere **SETUP** per uscire direttamente dal Menu Principale.

**NOTA:** per quanto riguarda l'orario si possono impostare ora e minuti, i secondi sono sempre impostati a 00 (set 00 seconds!!).

Se lo strumento rimane senza alimentazione, per es. durante un cambio batterie oppure, in assenza di batterie, in seguito ad una interruzione dell'alimentazione esterna, è necessario reimpostare la data e l'ora.

#### **4.8 Calibrate**

Il menu *Calibrate*, riservato all'Assistenza tecnica, riporta la data dell'ultima calibrazione dello strumento.

Per entrare nel sottomenu *Calibrate*, procedere nel modo seguente:

- 1. premere il tasto **SETUP** dello strumento;
- 2. selezionare, utilizzando i tasti freccia ▲▼◄► la voce *Calibrate*
- 3. premere **ENTER**
- 4. verrà visualizzato il messaggio

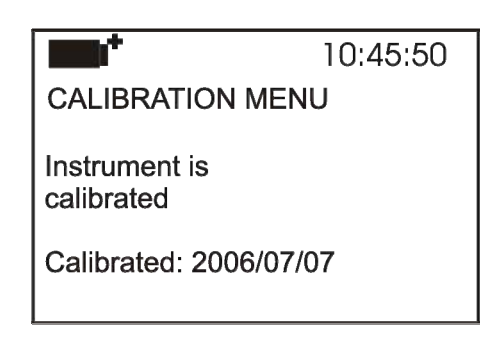

- 5. premere **ENTER** oppure **ESC** per tornare al menu principale: **non è possibile effettuare modifiche, la calibrazione dello strumento è un'operazione riservata all'Assistenza tecnica;**
- 6. premere **SETUP** per uscire direttamente dal Menu Principale.

**NOTA:** la data di calibrazione non può essere modificata dall'utente.

#### **4.9 Key lock (chiave di blocco tastiera)**

Questa voce di menu permette di bloccare/sbloccare la tastiera dello strumento mediante l'inserimento di una password: per maggiori dettagli, consultare il paragrafo seguente.

Per entrare nel sottomenu *Key lock*, procedere nel modo seguente:

- 1. premere il tasto **SETUP** dello strumento;
- 2. selezionare, utilizzando i tasti freccia ▲▼◄► la voce *Key lock*
- 3. premere **ENTER**
- 4. verrà visualizzato il messaggio: "Inserire la password per bloccare la tastiera"

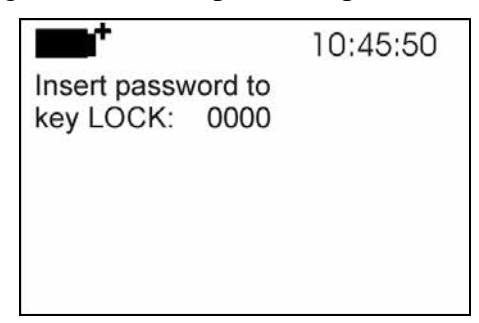

- 5. con i tasti freccia ▼▲, inserire la password corretta;
- 6. premere **ENTER** per confermare (oppure **ESC** per annullare);

Premendo **ENTER** si ritorna al menu principale e si attiva il blocco della tastiera dello strumento: nella parte superiore del display, a sinistra, verrà visualizzata una "chiave".

**ATTENZIONE!** Avendo inserito il blocco tramite password, vengono bloccati tutti i tasti dello strumento, tranne il tasto **MEM**, che serve per avviare la sessione di LOG (acquisizione dei dati) e i tasti **SETUP, ENTER** e **ESC**, che permettono di entrare nel menu principale per sbloccare lo strumento.

**L'utente deve quindi** *prima* **impostare tutti i parametri di interesse, proteggere lo strumento tramite la funzione** *key LOCK* **e poi avviare la sessione di LOG, in modo da impedire accessi indesiderati da parte di personale non autorizzato.** 

Per *sbloccare* lo strumento, ripetere i passi descritti in precedenza per il blocco: si deve entrare nel menu principale e, tramite sempre la voce *Key lock*, sbloccare lo strumento inserendo di nuovo la password.

Se la password inserita è sbagliata, verrà visualizzato il messaggio "Wrong password" (password errata).

#### **4.10 Password**

Questa voce di menu permette di impostare una password per proteggere lo strumento da accessi non autorizzati. Le password disponibili sono di due tipi, entrambe composte da quattro caratteri:

- la *password utente* (User password): è impostabile direttamente dall'utente per proteggere lo strumento da accessi da parte di personale non autorizzato;
- la *password di fabbrica* (Factory password): riservata all'Assistenza tecnica.

Per entrare nel sottomenu *Password*, procedere nel modo seguente:

- 1. premere il tasto **SETUP** dello strumento;
- 2. selezionare, utilizzando i tasti freccia ▲▼◄► la voce *Password*
- 3. premere **ENTER**
- 4. verrà visualizzato il messaggio

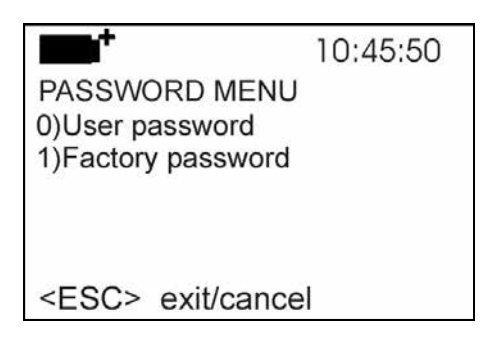

- 5. selezionare, utilizzando i tasti freccia ▼▲, la voce *User password*
- 6. verrà visualizzato il messaggio "Inserire vecchia password" (Insert old password): la password di default è "0000" (quattro zeri).

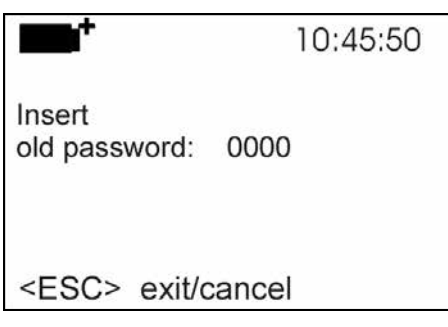

- 7. con i tasti freccia ▼▲, inserire la password attuale;
- 8. premere **ENTER** per confermare (oppure **ESC** per annullare);
- 9. verrà visualizzato il messaggio "Inserire nuova password" (Insert new password);

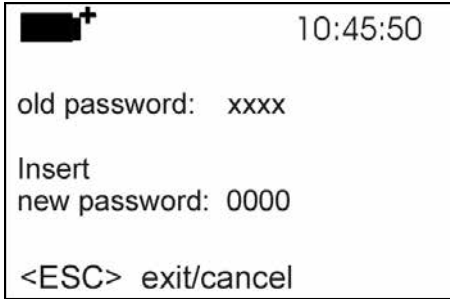

- 10. con i tasti freccia ▼▲, inserire il codice della nuova password;
- 11. premere **ENTER** per confermare (oppure **ESC** per annullare l'operazione) e tornare al menu Principale;
- 12. premere **SETUP** per uscire direttamente dal menu principale.

**ATTENZIONE!** Tramite la password utente (*User password*) è possibile inserire/disinserire il blocco dello strumento (vd. Paragrafo "4.9 KEY LOCK (CHIAVE DI BLOCCO)").

### **5. SONDE ED ESECUZIONE DELLA MISURA**

Lo strumento funziona con sonde di temperatura Pt100 con modulo SICRAM, Pt100 dirette a 4 fili oppure con sonde Pt1000 dirette a 2 fili. Le sonde collegate devono essere tutte dello stesso tipo: non è possibile collegare contemporaneamente sonde di tipo diverso. La corrente di eccitazione è scelta in modo tale da minimizzare gli effetti di auto-riscaldamento del sensore.

Il tipo di sonda collegata va selezionata a menu: si vedano i dettagli alla voce di menu *Input* a pag. 22.

Il modulo SICRAM funge da interfaccia tra il sensore posto nella sonda e lo strumento: un circuito con memoria permette allo strumento di riconoscere il tipo di sonda collegata e di leggerne i dati di calibrazione.

**Il riconoscimento delle sonde avviene all'accensione dello strumento e non quando lo strumento è già acceso: se si inserisce una sonda a strumento acceso lo strumento non la riconosce, bisogna spegnere e poi riaccendere lo strumento**.

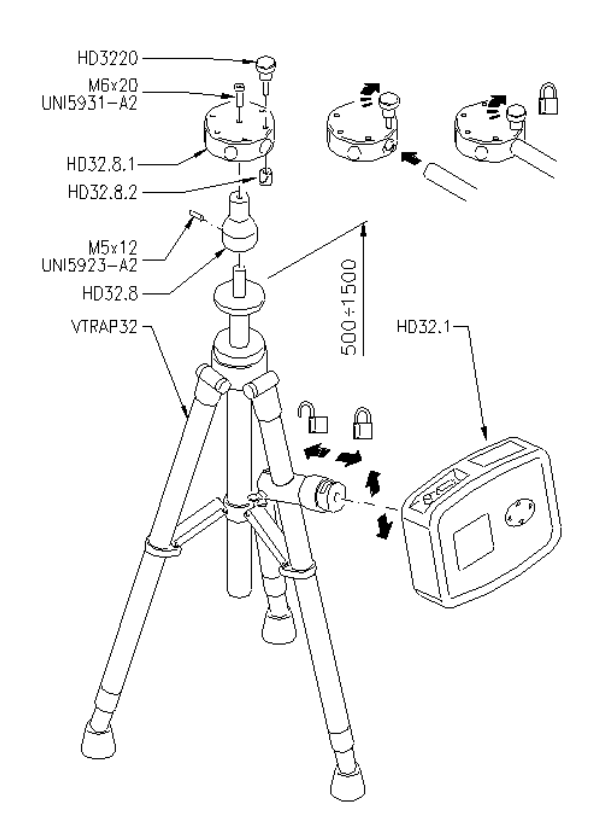

### **VTRAP32K**

Per l'esecuzione delle misure è disponibile un treppiede cod. VTRAP32. Altezza regolabile fino a 1,50 metri completo di una testa atta a ricevere fino a 6 sonde di misura. Lo stesso treppiede può fare da supporto allo strumento di misura nella fase di acquisizione dei dati.

Nella testa possono essere inseriti dei bracci terminanti con un morsetto idoneo a fissare la sonda di misura, codice **HD3218K**.

Il kit **VTRAP32K** è composto dal treppiede codice **VTRAP32** e da 5 bracci codice **HD3218K.**

Lo strumento viene fornito con una cinghia che si aggancia a due bottoni a strappo ai lati dello strumento. Con questa cinghia lo strumento può essere appeso ad un gancio o portato al collo. Cod. **HD32CS**.

#### **Esecuzione della misura**

Selezionato il luogo dove eseguire il rilievo, si fissano al treppiede lo strumento e le sonde necessarie all'esecuzione della misura. Configurato lo strumento, si dà il via all'esecuzione delle misure.

I dati memorizzati possono essere trasferiti ad un PC o inviati direttamente ad una stampante collegata allo strumento, al termine delle misure.

#### **5.1 Misura della Temperatura**

Il sensore di temperatura, in tutte le versioni, è alloggiato nella parte terminale della sonda.

Il tempo di risposta per la misura della temperatura in **aria** si riduce di molto se l'aria è in movimento; se l'aria è ferma, si riduce il tempo agitando la sonda. I tempi di risposta in aria sono più lunghi che nella misura in liquidi.

La misura di temperatura ad **immersione**, si esegue introducendo la sonda nel liquido in cui si vuole eseguire la misura per minimo 60 mm; il sensore è alloggiato nella parte terminale della sonda.

Nella misura **a penetrazione**, la punta della sonda deve entrare per minimo 60 mm, il sensore è inserito all'estremità della sonda.

**NOTA:** Nella misura di temperatura su blocchi surgelati è conveniente praticare, con un attrezzo meccanico, una cavità in cui inserire la sonda a punta.

Per eseguire una corretta misura **a contatto**, la superficie di misura deve essere piana e liscia, la sonda deve essere perpendicolare al piano di misura.

**Per facilitare l'esecuzione di una misura corretta, interporre una goccia di pasta conduttiva o olio (non usare acqua o solventi) fra la superficie e la sonda: si migliora così il tempo di risposta. La misura a contatto è normalmente una misura molto difficile da effettuare e poco ripetibile.** 

L'unità di misura °C, °F o °K può essere scelta con il tasto **SHIFT FNC** (vd. par. 3.1 L'unità di misura "Unit").

#### **5.2 Calibrazione della sonda**

Le sonde con modulo SICRAM sono tarate in fabbrica. I parametri di calibrazione sono memorizzati nel modulo SICRAM.

Le sonde sia ad immersione, contatto, aria o penetrazione sono tarate per immersione. Nelle applicazioni industriali difficilmente si possono ottenere gli stessi risultati del laboratorio.

Nelle sonde con ingresso diretto **si verifica che rientrino nella classe A** di tolleranza secondo la norma IEC751 - BS1904 - DIN43760.

#### **5.3 Istruzioni per il collegamento del connettore TP47 per sonde Pt100 a 4 fili e Pt1000 a due fili**

Le sonde Delta Ohm sono tutte provviste di connettore. L'HD32.7 funziona anche con sonde Pt100 dirette a 4 fili e Pt1000 dirette a 2 fili prodotte da altre case: per la connessione allo strumento è previsto il connettore TP47 sul quale saldare i fili della sonda.

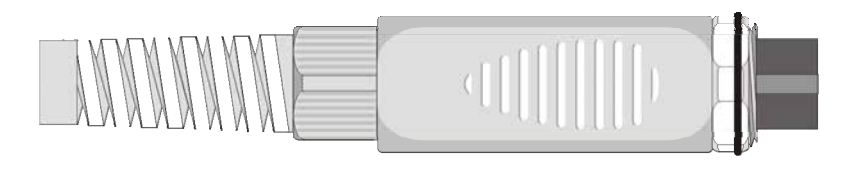

Di seguito vengono fornite le istruzioni per la connessione della sonda al modulo.

Il modulo viene fornito completo di passacavo e gommino per cavi di diametro massimo pari a 5mm.

Per aprire il modulo e poter connettere una sonda, si opera come segue:

svitare il passacavo ed estrarre il gommino, staccare l'etichetta con un taglierino, svitare la ghiera sul lato opposto del modulo come riportato in figura:

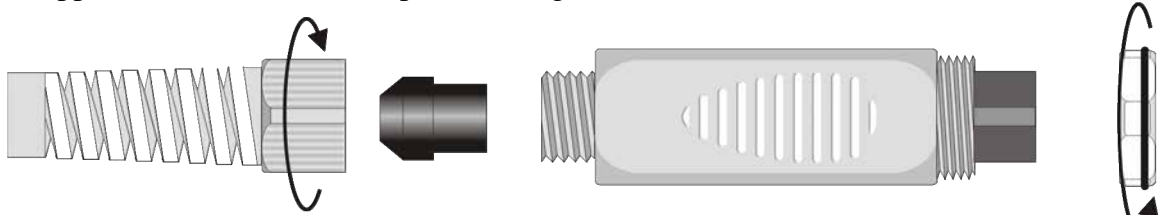

Aprire i due gusci del modulo: al suo interno è alloggiato il circuito stampato al quale si dovrà collegare la sonda. Sulla sinistra sono riportati i punti 1…4 su cui vanno saldati i fili del sensore. Al centro della scheda sono presenti dei ponticelli JP1…JP4 che vanno lasciati aperti:

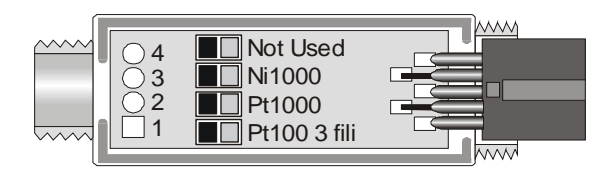

Prima di effettuare le saldature far passare il cavo della sonda attraverso il passacavo e il gommino. Saldare i fili come riportato nella tabella:

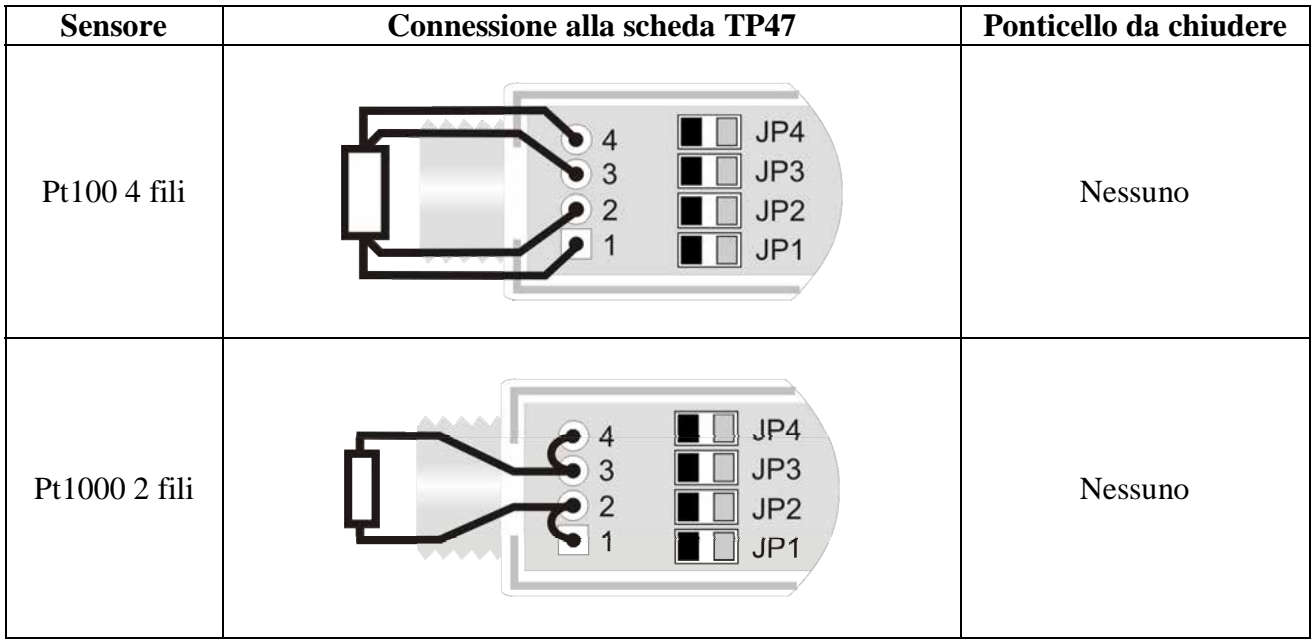

Curare che le saldature siano pulite ed eseguite a regola d'arte. Una volta completata l'operazione di saldatura, chiudere i due gusci, inserire il gommino nel modulo, avvitare il passacavo. All'altro capo del modulo inserire la ghiera con l'ORing come indicato in figura.

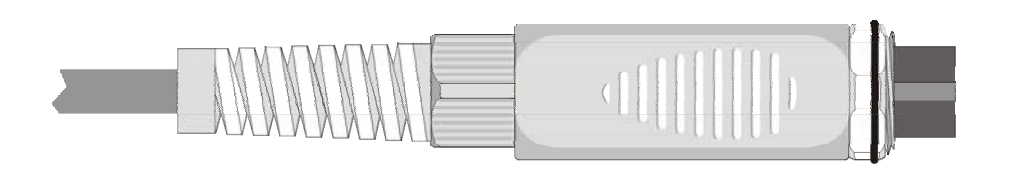

Fare attenzione che il cavo non si attorcigli avvitando il passacavo. A questo punto la sonda è pronta.

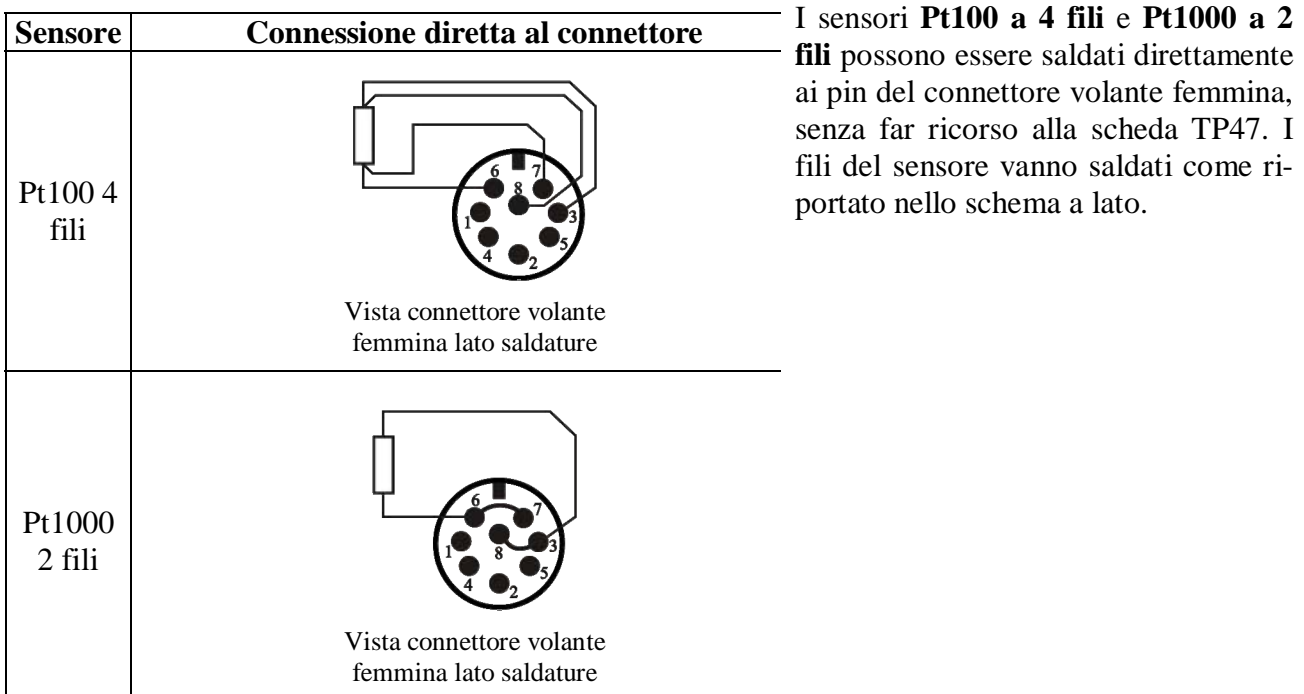

**5.3.1 Connessione diretta del sensore Pt100 4 fili e Pt1000 2 fili ad un connettore DIN45326 8 poli femmina** 

#### **5.4 Avvertenze, cura e manutenzione delle sonde**

- Non esporre le sonde a gas o liquidi che potrebbero corrodere il materiale della sonda. Dopo la misura pulire accuratamente le sonde.
- Non piegare i connettori applicando forza verso l'alto o verso il basso.
- Nell'introduzione del connettore delle sonda nello strumento non piegare o forzare i contatti.
- Non piegare le sonde e non deformarle o farle cadere: si possono rovinare irreparabilmente.
- Usare la sonda più idonea al tipo di misura che si vuole eseguire.
- Per una misura affidabile, evitare variazioni di temperatura troppo rapide.

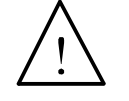

- Alcuni sensori non sono isolati rispetto alla guaina esterna, fare molta attenzione a non entrare in contatto con parti sotto tensione (sopra 48V): potrebbe essere pericoloso, oltre che per lo strumento, anche per l'operatore che potrebbe restare folgorato

- Evitare di eseguire misure in presenza di sorgenti ad alta frequenza, microonde o forti campi magnetici, perché risulterebbero poco attendibili.
- Lo strumento è resistente all'acqua, non deve essere immerso nell'acqua. Se dovesse cadere in acqua, controllare che non ci sia stata alcuna infiltrazione.
- Non toccare i sensori nudi con le dita.
- Per la **pulizia** della sonda usare solo detergenti idonei ai vari tipi di sonde e alle varie parti di costruzione dello strumento.

### **6. SEGNALAZIONI DELLO STRUMENTO E MALFUNZIONAMENTI**

Nella tabella vengono riportate le indicazioni dello strumento, le segnalazioni di errore e le informazioni fornite all'utilizzatore.

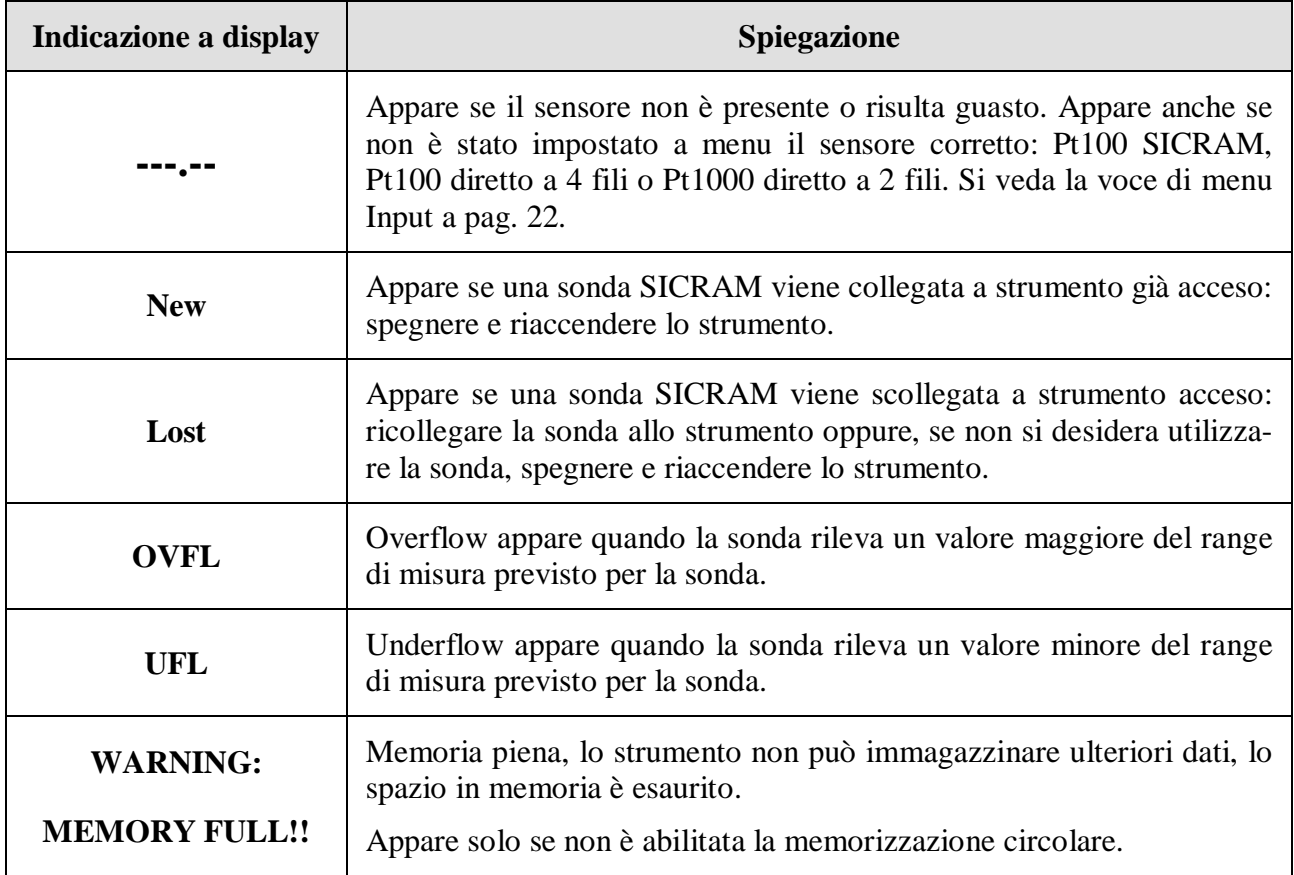

### **7. INDICAZIONE DI BATTERIA SCARICA E SOSTITUZIONE DELLE BATTERIE, ALIMENTAZIONE DA RETE**

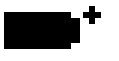

sul display fornisce costantemente lo stato di carica delle batterie. A mano a mano che le batterie si scaricano, il simbolo si "svuota" e, quando la carica si è ulteriormente ridotta, inizia a lampeggiare:

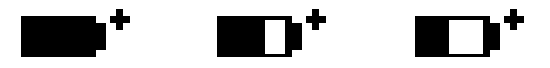

In questa condizione cambiare le batterie quanto prima.

#### **Se si continua ad utilizzarlo, lo strumento non assicura una misura corretta.**

I dati in memoria permangono anche in assenza di alimentazione. Quando lo svuotamento del simbolo è completo, lo strumento si spegne.

#### **Il simbolo di batteria diventa [~] quando viene collegato l'alimentatore esterno.**

Per sostituire le batterie, procedere nel modo seguente:

1. spegnere lo strumento;

Il simbolo di batteria

- 2. scollegare l'alimentazione esterna se inserita;
- 3. svitare in senso antiorario la vite di chiusura del coperchio del vano batterie ed estrarre il porta batterie. **Non tirare i fili di collegamento del pacco batterie perché si potrebbero strappare**;
- 4. sostituire le batterie (4 batterie alcaline da 1.5V C BABY) verificare che la polarità delle batterie coincida con quanto indicato sul portabatterie;
- 5. reinserire il portabatterie e richiudere il coperchio avvitando la vite in senso orario.
- 6. aggiornare l'orologio.

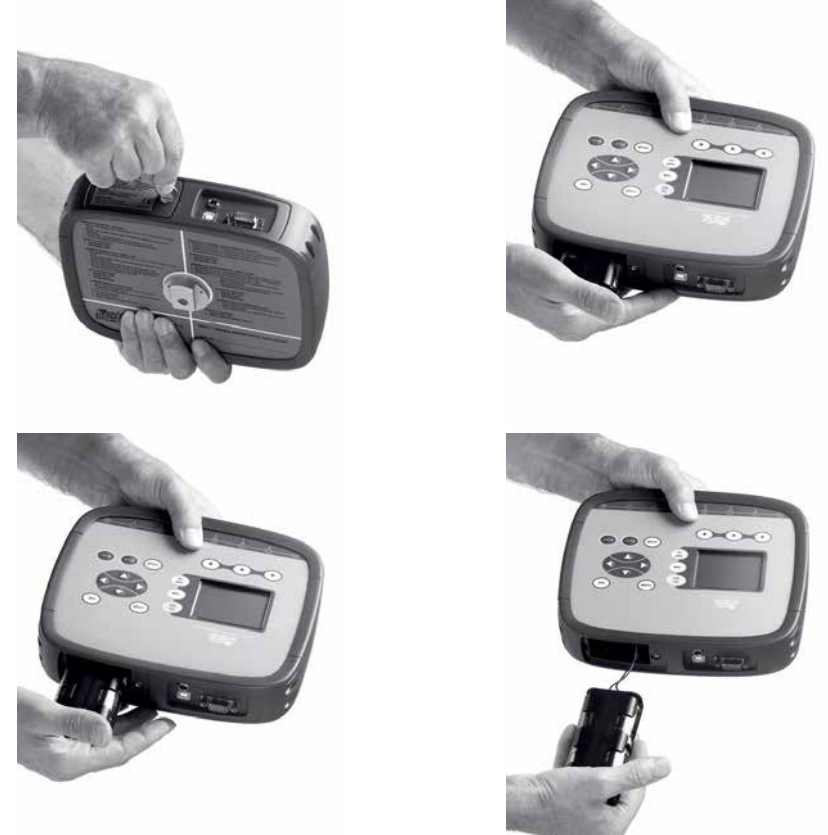

Lo strumento può essere alimentato da rete con, per esempio, l'alimentatore stabilizzato SWD10 ingresso 100...240Vac uscita 12Vdc – 1A.

Il connettore di alimentazione prevede il positivo al centrale.

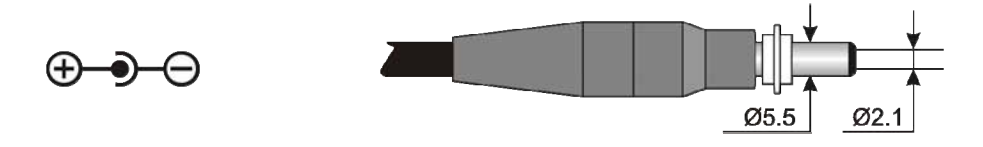

Il connettore dell'alimentatore esterno ha diametro esterno 5.5mm e diametro interno 2.1mm. **Attenzione: l'alimentatore non può essere utilizzato come caricabatterie.** Se lo strumento è collegato all'alimentatore esterno, sul display appare, al posto del simbolo di batteria, il simbolo **[~]**.

#### **Mal funzionamento all'accensione dopo il cambio batterie**

Può succedere che lo strumento non si riavvii correttamente dopo la sostituzione della batterie: in questo caso si consiglia di ripetere l'operazione.

Dopo aver tolto le batterie, aspettare qualche minuto, in modo da consentire ai condensatori del circuito di scaricarsi completamente: quindi reinserire le batterie.

#### **7.1 Avvertenze sull'uso delle batterie**

- Se lo strumento non viene utilizzato per un lungo periodo, togliere le batterie.
- Se le batterie sono scariche, sostituirle appena possibile.
- Evitare perdite di liquido da parte delle batterie.
- Utilizzare batterie stagne e di buona qualità, possibilmente alcaline. In commercio, a volte, si trovano batterie nuove con un'insufficiente capacità di carico.

#### **8. MAGAZZINAGGIO DELLO STRUMENTO**

Condizioni di magazzinaggio dello strumento:

- Temperatura:  $-25...+65$ °C.
- Umidità: meno di 90% UR no condensa.
- Nel magazzinaggio evitare i punti dove:
	- l'umidità è alta;
	- lo strumento è esposto all'irraggiamento diretto del sole;
	- lo strumento è esposto ad una sorgente di alta temperatura;
	- sono presenti forti vibrazioni;
	- c'è vapore, sale e/o gas corrosivo.

Alcune parti dello strumento sono costruite con materiale plastico ABS, policarbonato: non usare solventi non compatibili per la pulizia.

### **9. INTERFACCIA SERIALE E USB**

L'**HD32.7** è dotato di interfaccia seriale RS-232C, isolata galvanicamente e di interfaccia USB 2.0. Come optional possono essere forniti a richiesta un cavo di collegamento seriale con connettori femmina 9 poli sub D (codice **9CPRS232**) o un cavo con connettori USB2.0 (codice **CP22**).

La connessione tramite USB richiede l'installazione preventiva di un driver presente nel CD-ROM del software DeltaLog9. **Prima di collegare il cavo USB al PC, installare il driver** (**si veda la documentazione fornita con il CD-ROM DeltaLog9**).

I parametri di trasmissione seriale RS232 standard dello strumento sono:

- Baud rate 38400 baud
- Parità None
- N. bit  $8$
- Stop bit  $1$
- Protocollo Xon / Xoff.

È possibile cambiare la velocità di trasmissione dati seriale RS232C agendo sul parametro "*Baud Rate*" all'interno del menu (si veda il par. "4.3.1 Il Baud Rate"). I valori possibili sono: 38400, 19200, 9600, 4800, 2400, 1200. Gli altri parametri di trasmissione sono fissi. Per l'invio di dati ad una stampante a 80 colonne con ingresso seriale, verificare il massimo baud rate impostabile sulla stampante.

La connessione USB 2.0 non richiede l'impostazione di alcun parametro.

#### **La selezione della porta è fatta direttamente dallo strumento: se la porta USB viene collegata ad un PC, viene automaticamente esclusa la porta seriale RS232 e viceversa.**

Gli strumenti sono dotati di un completo set di comandi e richiesta dati da inviare tramite PC.

Tutti i comandi trasmessi allo strumento devono avere la seguente struttura:

**XXCR** dove: **XX** costituisce il codice di comando e CR il Carriage Return (ASCII 0D)

I caratteri di comando XX sono esclusivamente maiuscoli, lo strumento risponde con "&" se il comando è corretto, con un "?" ad ogni combinazione di caratteri errata.

Le stringhe di risposta dello strumento sono terminate con l'invio dei comandi CR (Carriage Return) ed LF (Line Feed).

Prima di inviare dei comandi allo strumento attraverso la seriale si consiglia di bloccare la tastiera per evitare conflitti di funzionamento: usare il comando P0. Al termine ripristinare l'uso della tastiera con il comando P1.

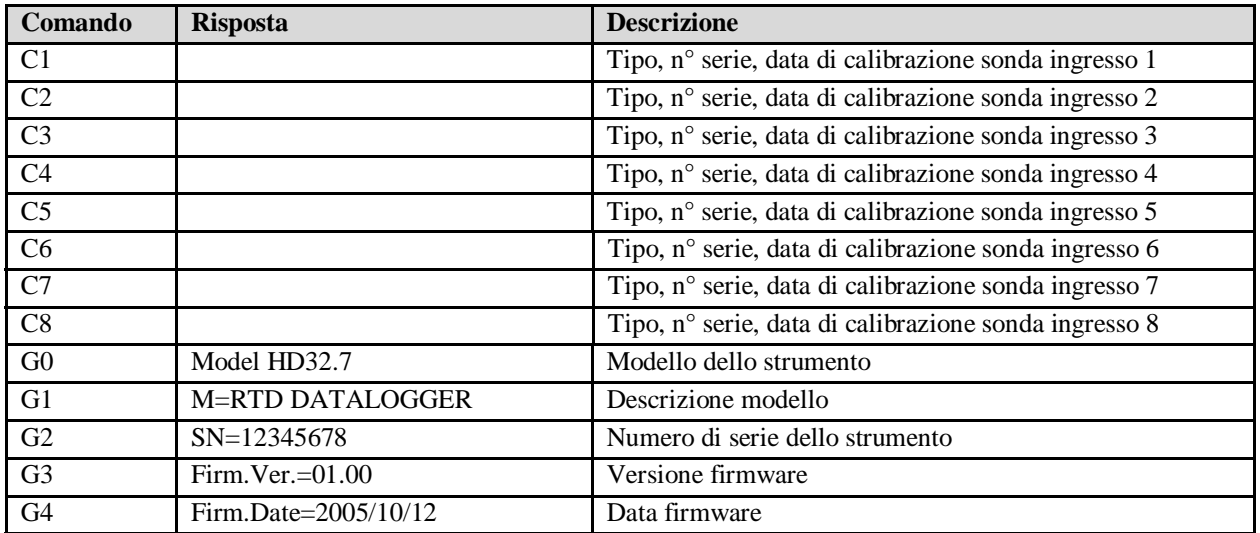

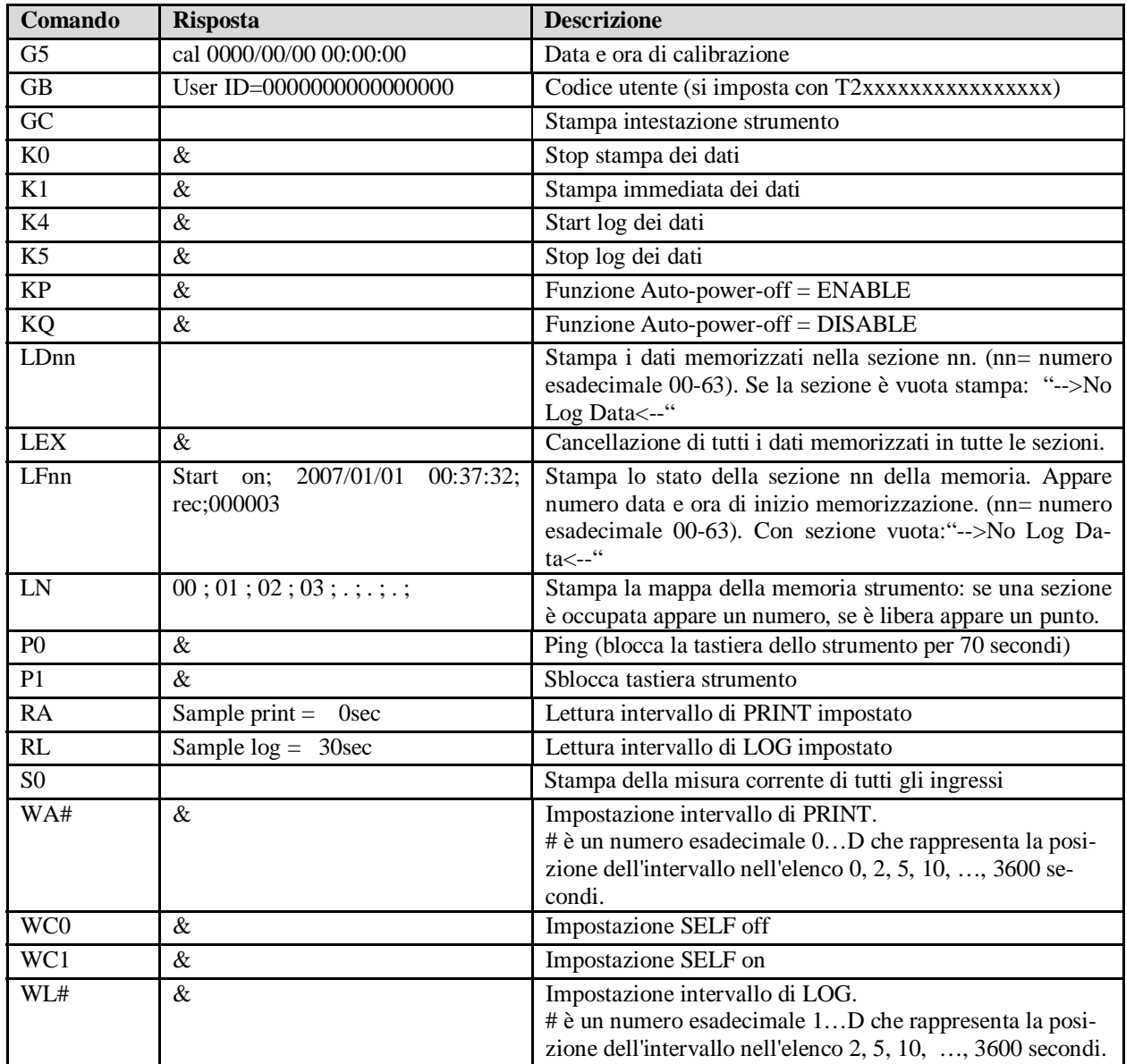

#### **10. LE FUNZIONI DI MEMORIZZAZIONE E TRASFERIMENTO DATI AD UN PC**

L'**HD32.7** può essere collegato alla porta seriale RS232C o alla porta USB di un personal computer e scambiare dati ed informazioni tramite il software Deltalog9 (vers. 3.0 e successive) che funziona in ambiente Windows. I valori misurati dagli ingressi si possono stampare con una stampante a 80 colonne (tasto *PRINT*) o immagazzinati nella memoria dello strumento mediante la funzione *Logging* (tasto MEM). I dati in memoria possono essere trasferiti al PC in un secondo momento.

#### **10.1 La funzione** *Logging*

La funzione *Logging* permette di memorizzare le misure rilevate dalle sonde connesse agli ingressi. L'intervallo tra due misure successive è impostabile da 2 secondi ad 1 ora. L'avvio della memorizzazione si ottiene con la pressione del tasto **MEM**; l'arresto con la pressione dello stesso tasto: i dati così memorizzati costituiscono un blocco continuo di dati.

Si veda la descrizione delle voci di menu al capitolo "4. IL MENU PRINCIPALE".

Se è attivata l'opzione di *autospegnimento* tra due memorizzazioni (vd. par. "4.2.2 Self Shut-off mode – Modalità di Spegnimento automatico")**,** alla pressione del tasto **MEM**, lo strumento memorizza il primo dato e poi si spegne; 15 secondi prima del successivo istante di memorizzazione, si riaccende per acquisire il nuovo campione e quindi si spegne.

I dati in memoria possono essere trasferiti al PC con il software DeltaLog9 (vers. 3.0 e successive) oppure con il File Manager dello strumento (vd. par. "4.2.5 Log File Manager – Gestione dei file di Log"). Durante il trasferimento dei dati, il display visualizza la scritta DUMP; per fermare il trasferimento dei dati, premere il tasto ESC sullo strumento o sul PC.

Se durante una sessione di memorizzazione le batterie si scaricano, lo strumento termina la memorizzazione in corso e si spegne. I dati scaricati a PC riportano la segnalazione di memorizzazione interrotta per alimentazione insufficiente.

Se lo strumento è alimentato solo da rete e, durante una sessione di memorizzazione, la tensione di rete viene a mancare, può accadere che l'ultimo dato non venga memorizzato correttamente.

Durante una sessione di logging si consiglia di inserire un set di batterie cariche ed collegare l'alimentatore esterno: in questo modo se la tensione di rete viene tolta, le batterie continuano a far funzionare lo strumento.

#### **10.1.1 Capacità di memoria**

La capacità di memoria non varia in funzione del numero di sonde collegate agli ingressi dello strumento: si possono memorizzare fino a 96.000 campioni da 8 canali ciascuno.

Il tempo necessario per riempire la memoria dipende dall'intervallo di memorizzazione selezionato. Nelle tabelle che seguono è riportato questo tempo, **espresso nel formato:** 

#### **giorni:ore:minuti:secondi.**

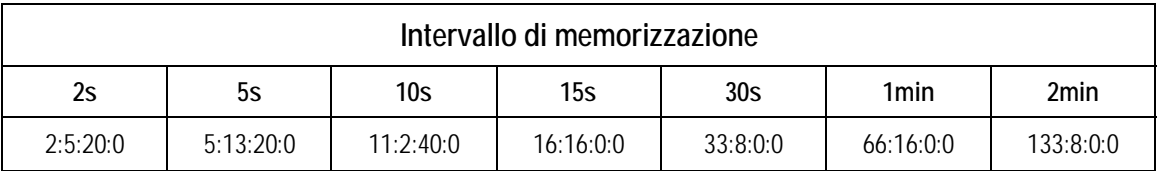

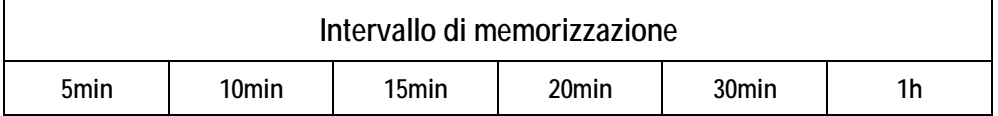

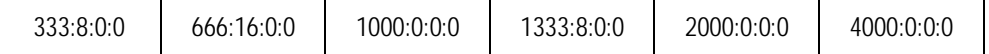

#### **10.1.2 La funzione** *Erase***: cancellazione dei dati in memoria**

Per cancellare il contenuto della memoria, si deve utilizzare la funzione Erase Log (vd. par. "4.2.5 Log File Manager – Gestione dei file di Log"). Lo strumento procede alla cancellazione della memoria interna e, al termine dell'operazione, ritorna alla visualizzazione normale.

#### **NOTE:**

- Il trasferimento dei dati non comporta la cancellazione della memoria: è possibile ripetere più volte la procedura di trasferimento.
- I dati memorizzati rimangono in memoria indipendentemente dalle condizioni di carica delle batterie.
- Per la stampa dei dati su di una stampante dotata di interfaccia parallela è necessario interporre un convertitore seriale – parallelo (non fornito di serie).
- **La connessione diretta tra strumento e stampante con connettore USB non funziona.**
- Durante il *logging*, alcuni tasti sono disabilitati, sono attivi i tasti: **MEM**, **SETUP**, **TIME**, **EN-TER** e **ESC**.

#### **10.2 La funzione** *Print*

La pressione del tasto **PRINT** invia direttamente alle porte RS232C i dati rilevati dallo strumento ai suoi ingressi in tempo reale. Le unità di misura dei dati stampati sono quelle visualizzate a display. La funzione viene avviata premendo il tasto **PRINT**. L'intervallo tra due stampe successive è impostabile a 0 oppure da 2 secondi ad 1 ora (si veda la voce di menu **Print interval** al par. "4.3.2 L'intervallo di stampa (Print Interval)"). Se l'intervallo di stampa è pari a 0, la pressione del tasto **PRINT** invia al dispositivo collegato il singolo dato. Se l'intervallo di stampa è maggiore di 0, l'invio dei dati continua finché l'operatore non lo interrompe, azionando nuovamente il tasto **PRINT**. Nella parte superiore del display, verrà visualizzato il messaggio "PN".

### **11. COLLEGAMENTO AD UN PC**

L'**HD32.7** è provvisto di due porte per la connessione al PC:

- una porta seriale RS232C per il cavo null-modem codice **9CPRS232**. Il cavo ha due connettori femmina a vaschetta Sub D a 9 poli.
- una porta USB2.0 per il cavo codice **CP22**. Il cavo ha connettore USB tipo A per la connessione al PC e connettore USB tipo B per la connessione allo strumento.

Gli strumenti vengono forniti con il **software** *DeltaLog9 (vers. 3.0 e successive)***.** Con il software si gestiscono le operazioni di connessione al PC, il trasferimento dati, la presentazione grafica, la stampa delle misure acquisite o memorizzate.

#### **Il software DeltaLog9 è completo di un "Help in linea" (anche in formato pdf) che ne descrive caratteristiche e funzioni.**

Gli strumenti sono inoltre compatibili con il programma di comunicazione HyperTerminal in dotazione con i sistemi operativi Windows (da Windows 98 a Windows XP).

#### **11.1 Collegamento alla porta seriale RS232C**

- 1. Lo strumento di misura deve essere spento.
- 2. Collegare lo strumento di misura, con il cavo null-modem Delta Ohm 9CPRS232, alla prima porta seriale (COM) libera nel PC.
- 3. Accendere lo strumento ed impostare il baud rate a 38400 (tasto SETUP >> "*Serial*" >> "*Baud Rate*", selezionare 38400 con le frecce e confermare con ENTER). Il parametro rimane in memoria.
- 4. Avviare il software *DeltaLog9* e premere il tasto CONNECT. Attendere la connessione e seguire le indicazioni fornite a monitor. Per il funzionamento del software DeltaLog9 fare riferimento all'Help in linea.

#### **11.2 Collegamento alla porta USB2.0**

*Procedere nel seguente modo:* 

- 1. **Non collegare lo strumento alla porta USB finché non viene esplicitamente richiesto**.
- 2. Inserire il CD-ROM *DeltaLog9* e selezionare la voce "*Installazione driver USB*".
- 3. Il programma verifica la presenza dei driver nel PC: se non sono presenti, viene avviata la loro installazione; se invece sono già stati installati, la pressione del tasto esegue la loro rimozione.
- 4. Seguire la guida all'installazione/rimozione dei driver USB inclusa nel CD-ROM.

### **12. NOTE SUL FUNZIONAMENTO E LA SICUREZZA OPERATIVA**

#### **Uso autorizzato**

Osservare le specifiche tecniche riportate al capitolo successivo. Se ne autorizza solo l'utilizzo e l'operatività in conformità alle istruzioni riportate in questo manuale d'esercizio. Ogni altro uso è da considerarsi non autorizzato.

#### **Istruzioni generali per la sicurezza**

Questo strumento è stato costruito e testato in conformità alla norma di sicurezza EN 61010-1:2010 relativa agli strumenti elettronici di misura e ha lasciato la fabbrica in perfette condizioni tecniche di sicurezza.

Il regolare funzionamento e la sicurezza operativa dello strumento possono essere garantiti solo se vengono osservate tutte le normali misure di sicurezza come pure quelle specifiche descritte in questo manuale operativo.

Il regolare funzionamento e la sicurezza operativa dello strumento possono essere garantiti solo alle condizioni climatiche specificate nel capitolo "CARATTERISTICHE TECNICHE".

Non utilizzare o immagazzinare lo strumento nei modi e/o luoghi ove siano presenti:

- rapide variazioni della temperatura ambiente che posano causare formazioni di condensa
- gas corrosivi o infiammabili
- vibrazioni dirette o urti allo strumento
- campi elettromagnetici di intensità elevata, elettricità statica.

Se lo strumento viene trasportato da un ambiente freddo a uno caldo, la formazione di condensa può causare disturbi al suo funzionamento. In questo caso bisogna aspettare che la temperatura dello strumento raggiunga la temperatura ambiente prima di rimetterlo in funzione.

#### **Obblighi dell'utilizzatore**

L'utilizzatore dello strumento deve assicurarsi che siano osservate le seguenti norme e direttive riguardanti il trattamento con materiali pericolosi:

- direttive CEE per la sicurezza sul lavoro
- norme di legge nazionali per la sicurezza sul lavoro
- regolamentazioni antinfortunistiche

### **13. CARATTERISTICHE TECNICHE**

#### *Strumento*

Dimensioni (Lunghezza x Larghezza x Altezza) 220x180x50 mm Peso 1100 g (completo di batterie) Materiali ABS, Policarbonato e Alluminio Display Retroilluminato, a matrice di punti

*Misura di temperatura (dalla vers. 01.30 del 04-12-2007)* 

Range di misura Pt100  $-200...+650$ °C Range di misura Pt1000  $-200...+350$ °C

Deriva ad 1 anno  $0.1\degree \text{C/anno}$ 

*Condizioni operative* 

Temperatura operativa  $-5$  ...  $50^{\circ}$ C Temperatura di magazzino  $-25$  ... 65<sup>o</sup>C

#### **Grado di protezione IP64**

*Alimentazione* 

*Corrente assorbita @6Vdc* <60μA a strumento spento

*Sicurezza dei dati memorizzati* Illimitata

*Collegamenti* 

Numero di ingressi 8

 128x64, area visibile 56x38mm Tipi di sonde Pt100 SICRAM, Pt100 dirette a 4 fili, Pt1000 dirette a 2 fili

Risoluzione Pt100<sup>(\*)</sup> 0.01°C nel campo  $\pm$ 199.99°C 0.1°C nel restante campo Risoluzione Pt1000 0.1°C su tutto il campo di misura Accuratezza (solo lo strumento)  $\pm 0.01^{\circ}$ C  $\pm 1$ digit (nel campo  $\pm 199.9^{\circ}$ C) ±0.1°C ±1digit nel restante campo

Umidità relativa di lavoro 0 ... 90% UR no condensa

### Batterie 4 batterie alcaline 1.5V tipo C-BABY Adattatore di rete (cod. SWD10) 12Vdc/1A Connettore ∅ esterno 5.5mm, ∅ interno 2.1mm. Autonomia 200 ore con batterie alcaline da 7800mAh, con tutte le sonde collegate

<60μA in sleep mode con tutte le sonde collegate <40mA in acquisizione con tutte le sonde collegate

Tipo Connettori DIN 45326 8 poli maschio

<u>.</u>

<sup>(\*)</sup> Nelle versioni precedenti la 01-30 del 04-12-2007, la risoluzione per Pt100 e Pt1000 è fissa e pari a 0.1°C su tutto il range di misura.

*Memoria* suddivisa in 64 blocchi. *Capacità di memoria* 96.000 memorizzazioni degli 8 ingressi ciascuna. *Intervallo di memorizzazione* selezionabile tra: 2, 5, 10, 15, 30 secondi, 1, 2, 5, 10, 15, 20, 30 minuti e 1 ora. *Accuratezza orologio interno* 1min/mese max deviazione *Interfaccia seriale RS232C*  Tipo RS232C isolata galvanicamente Baud rate Impostabile da 1200 a 38400 baud Bit di dati anno 1888. Il suoi se a suoi se a suoi se a suoi se a suoi se a suoi se a suoi se a suoi se a suoi Parità Nessuna Bit di stop 1 Controllo di flusso Xon/Xoff Lunghezza cavo seriale Max 15m *Interfaccia USB*  Tipo 1.1 - 2.0 isolata galvanicamente

#### **13.1 Dati tecnici delle sonde complete di modulo SICRAM in linea con lo strumento**

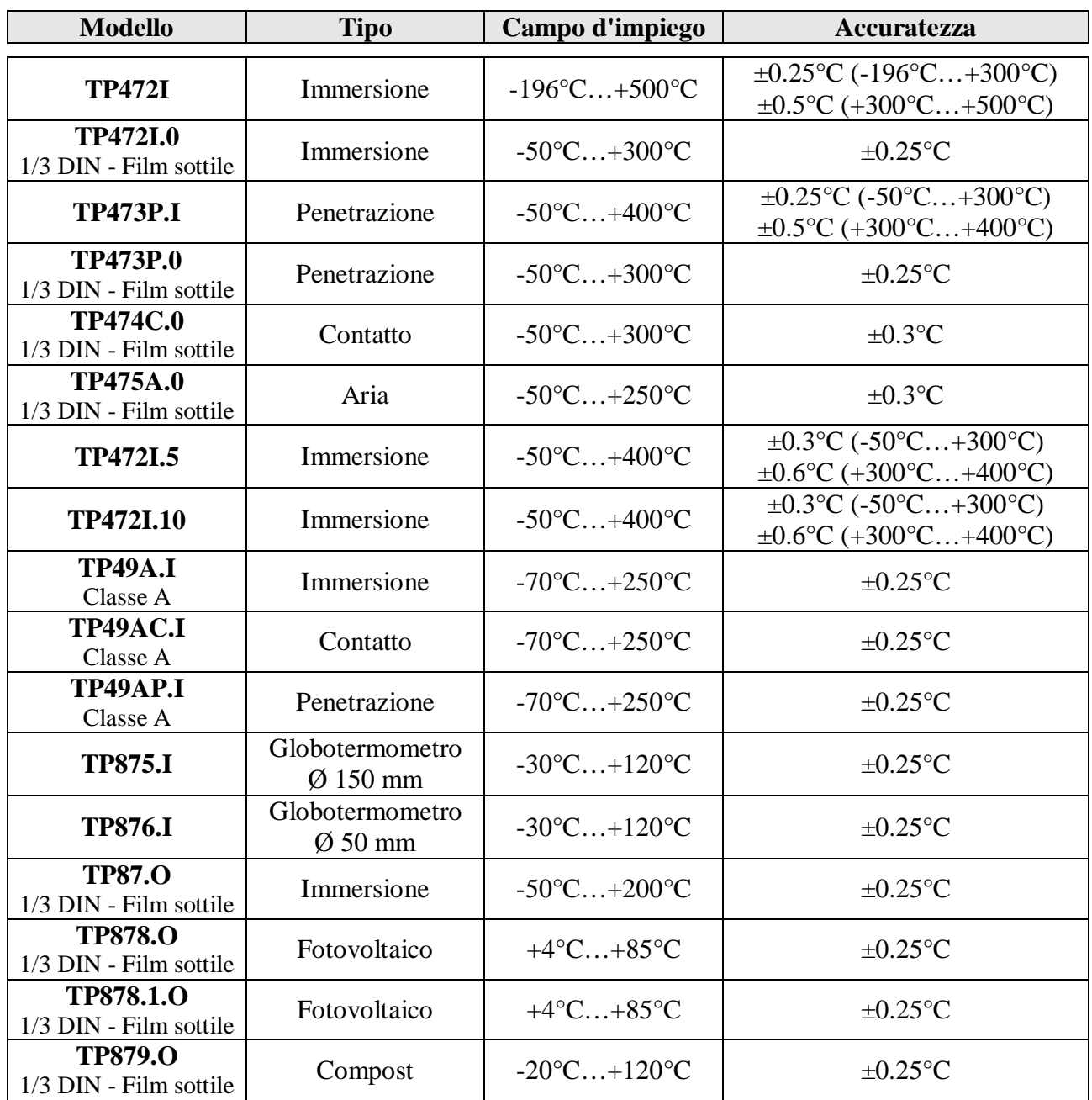

### **SONDE DI TEMPERATURA SENSORE Pt100 CON MODULO SICRAM**

*Caratteristiche comuni* 

Deriva in temperatura  $@$  20 $°C$  0.003%/°C

### **Sonde Pt100 a 4 fili e Pt1000 a 2 fili**

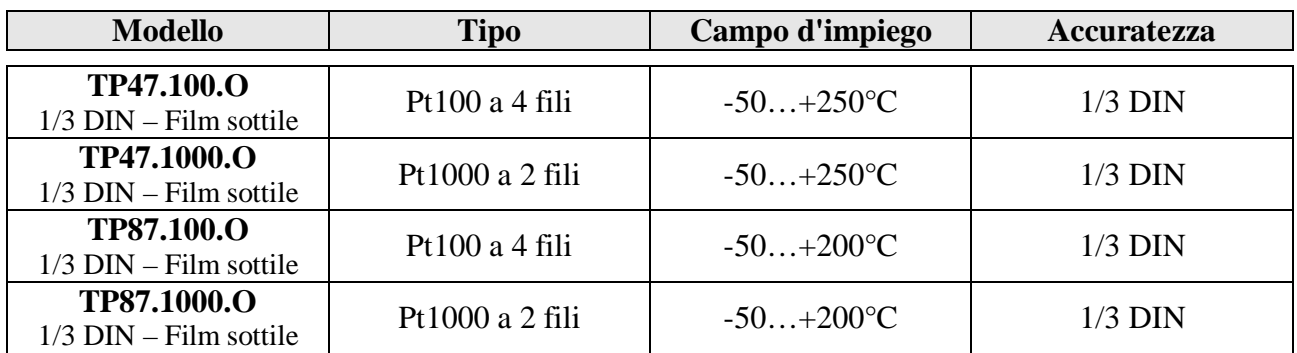

*Caratteristiche comuni* 

Deriva in temperatura @ 20°C Pt100 0.003%/°C Pt1000 0.005%/°C

### **14. CODICI DI ORDINAZIONE**

- **HD32.7** Strumento **Datalogger a 8 ingressi** per sonde di temperatura con sensore Pt100 dotate di modulo SICRAM. Il KIT è composto dallo strumento HD32.7, 4 batterie alcaline da 1.5Vdc tipo C-Baby, manuale d'istruzioni, software DeltaLog9 (vers. 3.0 e successive) e cinghia di supporto e trasporto. **Le sonde, il supporto, la valigia ed i cavi vanno ordinati a parte.**
- **DeltaLog9** Ulteriore copia del software (vers. 3.0 e successive) per lo scarico e la gestione dei dati su PC per sistemi operativi Windows (da 98).

#### **14.1 Sonde complete di modulo SICRAM**

- **TP472I** Sonda ad immersione, sensore Pt100. Gambo Ø 3 mm, lunghezza 300 mm. Cavo lunghezza 2 metri. **TP472I.0** Sonda ad immersione, sensore Pt100. Gambo  $\varnothing$  3 mm, lunghezza 230 mm. Cavo lunghezza 2 metri. **TP473P.I** Sonda a penetrazione, sensore Pt100. Gambo Ø 4 mm, lunghezza 150 mm. Cavo lunghezza 2 metri. **TP473P.0** Sonda a penetrazione, sensore Pt100. Gambo Ø 4 mm, lunghezza 150 mm. Cavo lunghezza 2 metri. **TP474C.0** Sonda a contatto, sensore Pt100. Gambo Ø 4 mm, lunghezza 230 mm, superficie di contatto Ø 5 mm. Cavo lunghezza 2 metri. **TP475A.0** Sonda per aria, sensore Pt100. Gambo Ø 4 mm, lunghezza 230 mm. Cavo lunghezza 2 metri.
- **TP472I.5** Sonda ad immersione, sensore Pt100. Gambo Ø 6 mm, lunghezza 500 mm. Cavo lunghezza 2 metri.
- **TP472I.10** Sonda ad immersione, sensore Pt100. Gambo Ø 6 mm, lunghezza 1000 mm. Cavo lunghezza 2 metri.
- **TP49A.I** Sonda ad immersione, sensore Pt100. Gambo Ø 2.7 mm, lunghezza 150 mm. Cavo lunghezza 2 metri. Impugnatura in alluminio.
- **TP49AC.I** Sonda a contatto, sensore Pt100. Gambo Ø 4 mm, lunghezza 150 mm. Cavo lunghezza 2 metri. Impugnatura in alluminio.
- **TP49AP.I** Sonda a penetrazione, sensore Pt100, Gambo Ø 2.7 mm, lunghezza 150 mm. Cavo lunghezza 2 metri. Impugnatura in alluminio.
- **TP875.I** Globotermometro Ø 150 mm con impugnatura. Cavo lunghezza 2 metri.
- **TP876.I** Globotermometro Ø 50 mm con impugnatura. Cavo lunghezza 2 metri.
- **TP87.0** Sonda ad immersione, sensore Pt100. Gambo  $\varnothing$  3 mm, lunghezza 70 mm. Cavo lunghezza 2 metri.
- **TP878.O** Sonda a contatto per pannelli fotovoltaici. Cavo lunghezza 2 metri.
- **TP878.1.0** Sonda a contatto per pannelli fotovoltaici. Cavo lunghezza 5 metri.
- **TP879.0** Sonda a penetrazione per compost. Gambo Ø 8 mm, lunghezza 1 metro. Cavo lunghezza 2 metri.

#### **14.2 Sonde di temperatura senza modulo SICRAM**

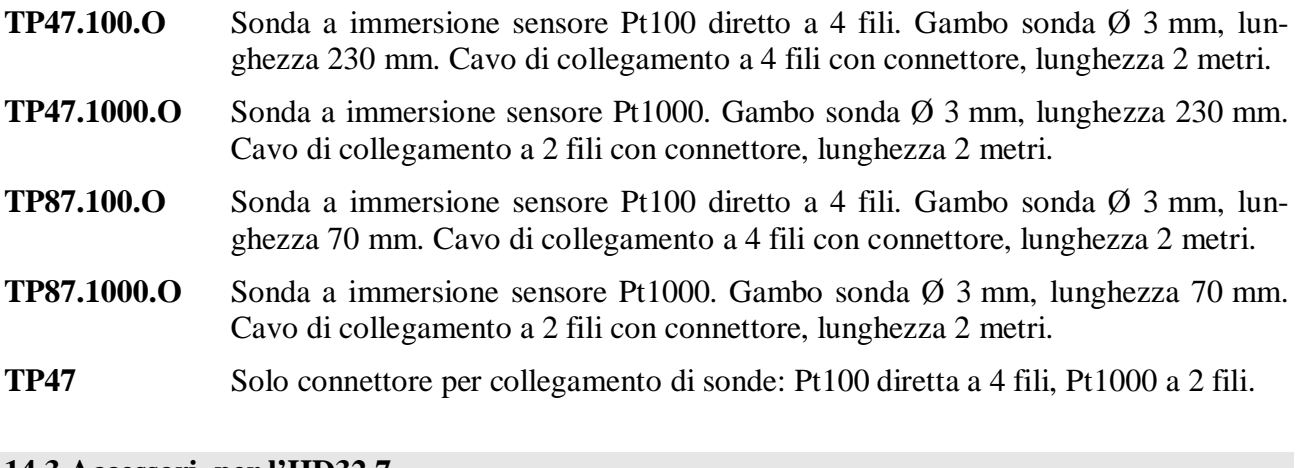

#### **14.3 Accessori per l'HD32.7**

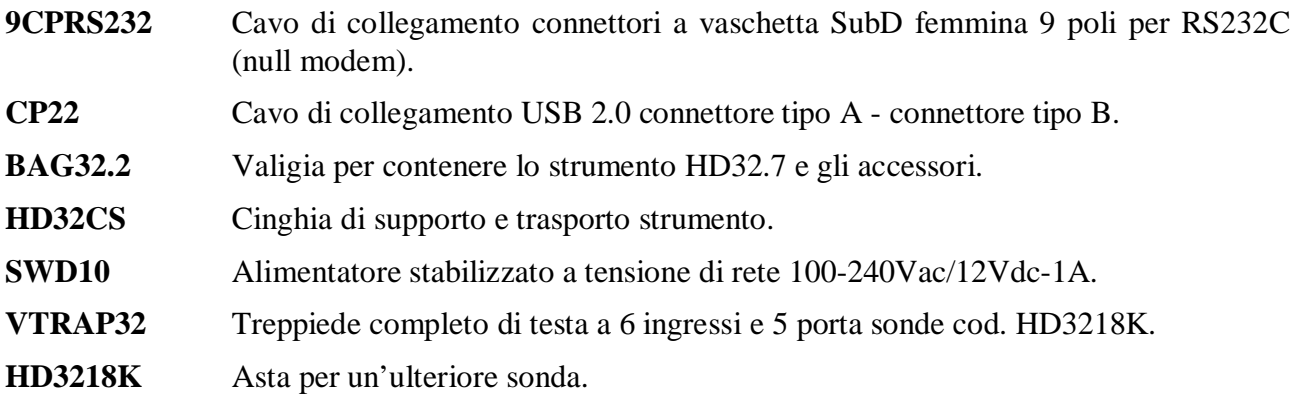

**I laboratori metrologici LAT N° 124 di Delta OHM sono accreditati da ACCREDIA in Temperatura, Umidità, Pressione, Fotometria/Radiometria, Acustica e Velocità dell'aria. Possono fornire certificati di taratura per le grandezze accreditate.** 

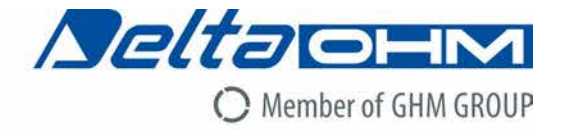

#### DICHIARAZIONE DI CONFORMITÀ UE ( F EU DECLARATION OF CONFORMITY Delta Ohm S.r.L. a socio unico - Via Marconi 5 - 35030 Caselle di Selvazzano - Padova - ITALY

Documento Nr. / Mese Anno: Document-No. / Month. Year:

5023 / 09.2017

Si dichiara con la presente, in qualità di produttore e sotto la propria responsabilità esclusiva, che i seguenti prodotti sono conformi ai requisiti di protezione definiti nelle direttive del Consiglio Europeo: We declare as manufacturer herewith under our sole responsibility that the following products are in compliance with the protection requirements defined in the European Council directives:

Codice prodotto: Product identifier :

HD32.7

Descrizione prodotto: Product description :

### **Datalogger RTD RTD Data Logger**

I prodotti sono conformi alle seguenti Direttive Europee: The products conform to following European Directives:

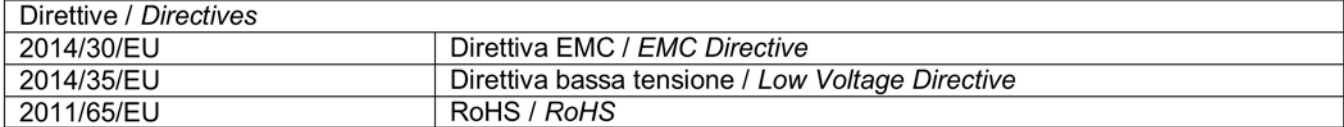

Norme armonizzate applicate o riferimento a specifiche tecniche: Applied harmonized standards or mentioned technical specifications:

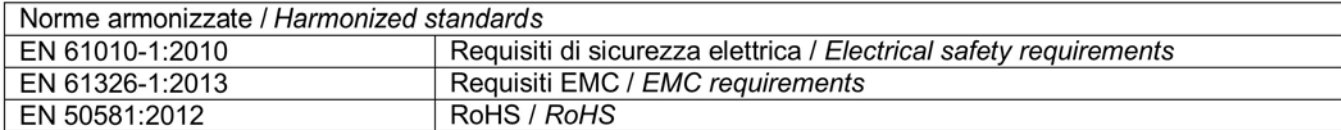

Il produttore è responsabile per la dichiarazione rilasciata da: The manufacturer is responsible for the declaration released by:

Johannes Overhues

Amministratore delegato **Chief Executive Officer** 

Caselle di Selvazzano, 07/09/2017

Channa Proling

Questa dichiarazione certifica l'accordo con la legislazione armonizzata menzionata, non costituisce tuttavia garanzia delle caratteristiche.

This declaration certifies the agreement with the harmonization legislation mentioned, contained however no warranty of characteristics.

## **GARANZIA**

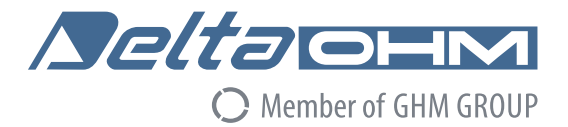

#### **CONDIZIONI DI GARANZIA**

Tutti gli strumenti DELTA OHM sono sottoposti ad accurati collaudi, sono garantiti per 24 mesi dalla data di acquisto. DELTA OHM riparerà o sostituirà gratuitamente quelle parti che, entro il periodo di garanzia, si dimostrassero a suo giudizio non efficienti. E' esclusa la sostituzione integrale e non si riconoscono richieste di danni. La garanzia DELTA OHM copre esclusivamente la riparazione dello strumento. La garanzia decade qualora il danno sia imputabile a rotture accidentali nel trasporto, negligenza, un uso errato, per allacciamento a tensione diversa da quella prevista per l'apparecchio da parte dell'operatore. Infine è escluso dalla garanzia il prodotto riparato o manomesso da terzi non autorizzati. Lo strumento dovrà essere reso in PORTO FRANCO al vostro rivenditore. Per qualsiasi controversia è competente il foro di Padova.

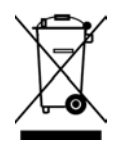

Le apparecchiature elettriche ed elettroniche con apposto questo simbolo non possono essere smaltite nelle discariche pubbliche. In conformità alla Direttiva 2011/65/EU, gli utilizzatori europei di apparecchiature elettriche ed elettroniche hanno la possibilità di riconsegnare al Distributore o al Produttore l'apparecchiatura usata all'atto dell'acquisto di una nuova. Lo smaltimento abusivo delle apparecchiature elettriche ed elettroniche è punito con sanzione amministrativa pecuniaria.

Questo certificato deve accompagnare l'apparecchio spedito al centro assistenza. IMPORTANTE: La garanzia è operante solo se il presente tagliando sarà compilato in tutte le sue parti.

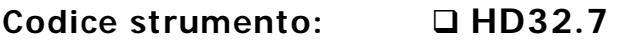

Numero di Serie

### **RINNOVI**

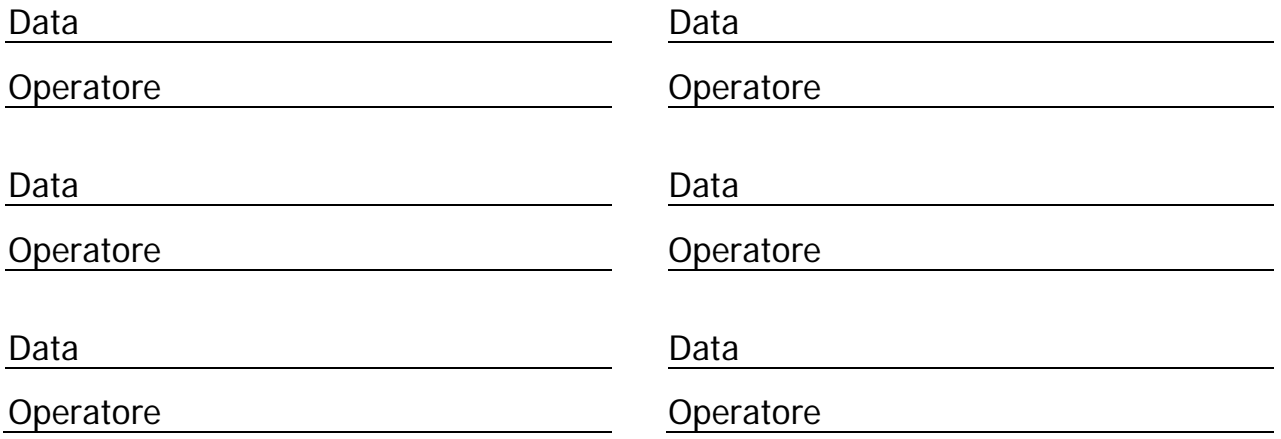

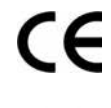

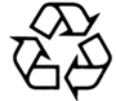

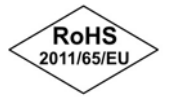

**GHM GROUP – Delta OHM** | Delta Ohm S.r.l. a socio unico Via Marconi 5 | 35030 Caselle di Selvazzano | Padova | ITALY Phone +39 049 8977150 | Fax +39 049 635596 www.deltaohm.com | info@deltaohm.com

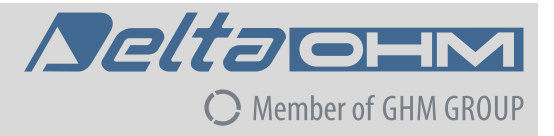

Il livello qualitativo dei nostri strumenti è il risultato di una continua evoluzione del prodotto. Ciò può portare a delle differenze fra quanto scritto in questo manuale e lo strumento che avete acquistato. Non possiamo del tutto escludere errori nel manuale, ce ne scusiamo.

I dati, le figure e le descrizioni contenuti in questo manuale non possono essere fatti valere giuridicamente. Ci riserviamo il diritto di apportare modifiche e correzioni senza preavviso.

**GHM GROUP – Delta OHM** | Delta Ohm S.r.l. a socio unico Via Marconi 5 | 35030 Caselle di Selvazzano | Padova | ITALY Phone +39 049 8977150 | Fax +39 049 635596 www.deltaohm.com | info@deltaohm.com

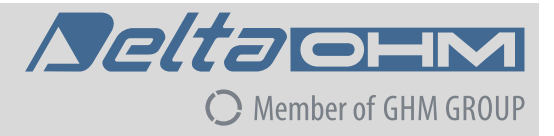

**V1.3 07/09/2017** 

Members of GHM GROUP: GREISINGER | HONSBERG | Martens | IMTRON | *Delta*dis